Ingenieurfakultät Bau Geo Umwelt Lehrstuhl für Computergestützte Modellierung und Simulation Prof. Dr.-Ing. André Borrmann

## Optimierte BIM-Modellierung zur Unterstützung der automatisierten Baufortschrittskontrolle

#### **Jacqueline Rohrmann**

**Bachelorthesis** 

für den Bachelor of Science Studiengang Bauingenieurwesen

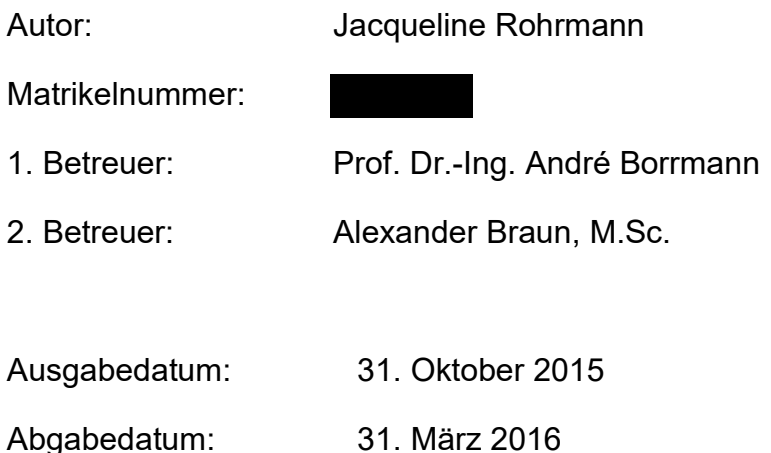

#### <span id="page-1-0"></span>**Abstract**

This research is based on the approach of automating construction progress monitoring using unmanned aerial vehicles (UAV). Thereby, airborne pictures are transformed into a dense point cloud by the means of photogrammetry representing the actual state of construction. Compared to the planned state of the building, deviations in the construction progress will be detected.

The planned state of the object is represented by a 4D Building Information Model (BIM), which contains not only geometrical information but also information on relations between elements and material. The BIM is matched with the point cloud in order to interpret the current state of construction as to whether there are any delays in the progress.

The proposed method is demonstrated on the case "Haus für Kinder" which is a nursery-project in Munich. The goal of the thesis is to form a BIM of the object which will be compared to the point clouds generated by Alexander Braun, M. Sc. (Computational Modeling and Simulation, Technische Universität München).

The object is transformed into a BIM by using the Autodesk-software Revit. The model is designed under the aspect of representing the construction progress. Each state, as planned, is simulated with the BIM.

With the intention of drawing a model which is true to the specific materials and constructions of the project, the predefined elements of Revit have to be adjusted or in cases additional elements need to be created.

This thesis illustrates the process of building information modelling under the aspect of automated construction progress monitoring.

#### <span id="page-2-0"></span>**Zusammenfassung**

Dieser Arbeit liegt der Forschungsansatz zu Grunde, die Baufortschrittskontrolle in der Rohbauphase durch den Einsatz von *UAV*s (engl: unmanned aerial vehicle) – auch: Drohnen – zu automatisieren. Dafür werden in der Luft aufgenommene Bilder eines Objekts mittels *Photogrammetrie* in eine *3D-Punktwolke* überführt. Diese wird mit dem geplanten Bau-Soll verglichen, um den Baufortschritt festzustellen. So können frühzeitig Störungen im Bauablauf erkannt werden.

Für den Vergleich wird eine digitale Repräsentation des geplanten Objekts benötigt – ein vierdimensionales Modell. Das Building Information Modelling (BIM) liefert ebensolche Modelle. Diese geben nicht nur Bauteilgeometrien wider, sondern enthalten darüber hinausgehende Informationen, wie Bauteilbeziehungen oder Materialeigenschaften.

Das Verfahren wird am Beispiel des "Haus für Kinder" – ein städtisches KiTa-Projekt in München – veranschaulicht. Dieses wird in ein BIM-Modell überführt und im Zuge der Forschungsarbeiten von Alexander Braun, M.Sc. (Lehrstuhl für Computergestütze Modellierung und Simulation, TU München) mit UAVs überflogen.

Für die Modellierung des Objekts wird mit der BIM-Software Revit von Autodesk gearbeitet. Die Maxime dabei ist es, den Bauablauf widergeben zu können. Die Bauzustände, wie sie in der Baufortschrittsplanung vorgesehen sind, sind mit dem Modell simulierbar.

Es gilt, die in Revit vordefinierten Elemente an die im Projekt verwendeten Bauteile und Materialien anzupassen und bei Bedarf durch die Erstellung neuer Elemente zu ergänzen, damit das Modell exakt der geplanten Konstruktion entspricht.

In dieser Arbeit wird der Prozess der Modellierung im Hinblick auf die Verwendung in der automatisierten Baufortschrittskontrolle beschrieben.

*Zu kursiv gedruckten Begriffen finden Sie eine Erklärung im Glossar. Dies ermöglicht Ihnen einzelne Kapitel unabhängig voneinander zu lesen.*

### Inhaltsverzeichnis

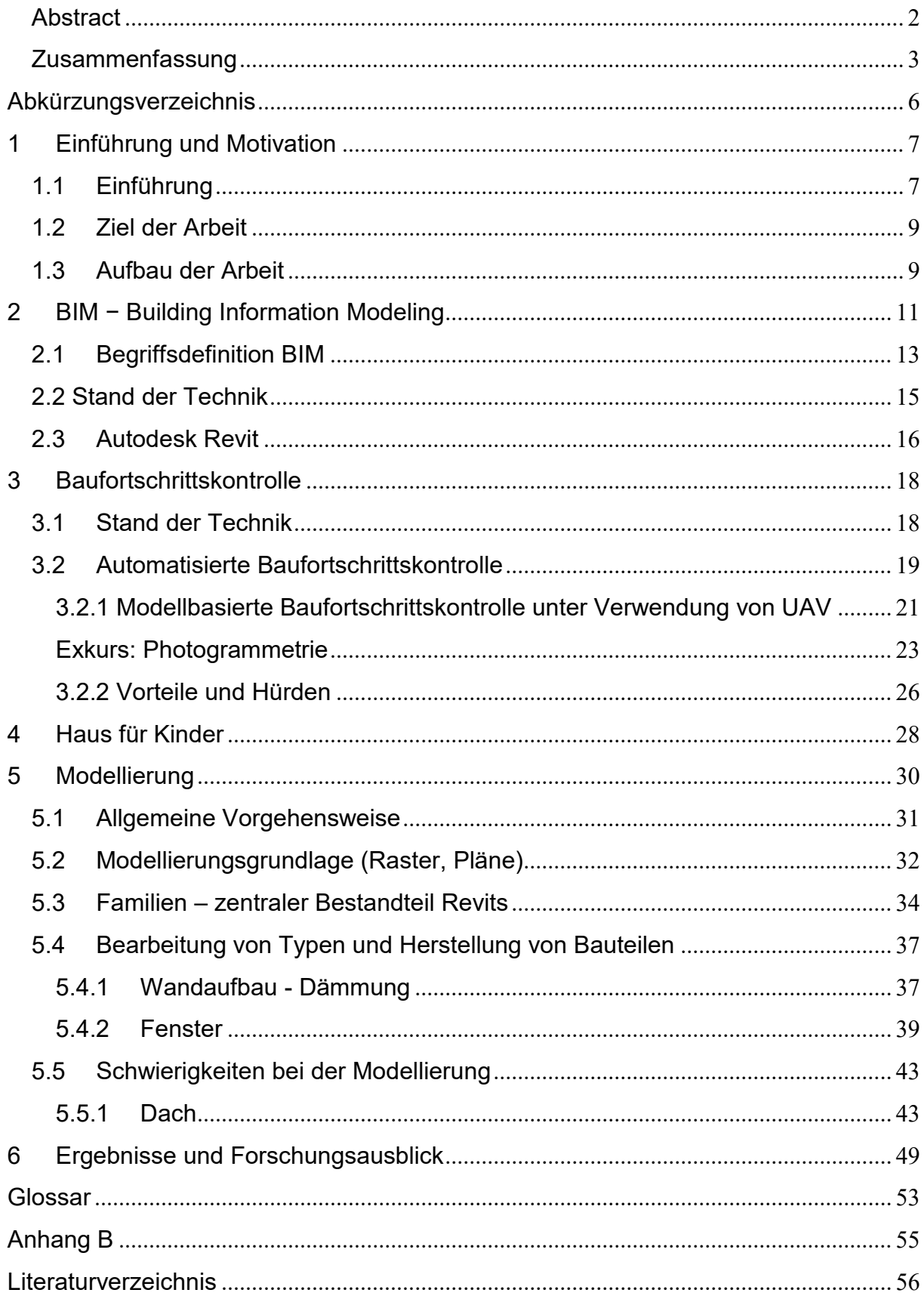

### <span id="page-5-0"></span>**Abkürzungsverzeichnis**

- BIM Building Information Modelling
- CAD Computer-aided Design
- CES Consumer Electronics Show
- HfK Haus für Kinder
- IFC Industry Foundation Classes
- KiTa Kindertagesstätte
- TBW Trockenbauwand
- UAV Unmanned Aearial Vehicle

### <span id="page-6-0"></span>**1 Einführung und Motivation**

### <span id="page-6-1"></span>**1.1Einführung**

-

Längst sind Drohnen auf der *CES* kein Neuland mehr. Wer einen Rundgang durch den Ausstellerbereich der Drohnenhersteller unternimmt, wird eine surrende Vielfalt von Fluggeräten zu Gesicht bekommen<sup>1</sup>. Multikopter aller Art umfliegen automatisiert Hindernisse, transportieren große Lasten oder nehmen gestochen scharfe Videos auf.

Auch in der Nutzerrealität sind *unmanned aerial vehicles* (UAV) lange über ihren ursprünglichen, militärischen Verwendungszweck hinausgewachsen. In der Landwirtschaft werden sie beispielweise seit 2013 zum Abwerfen von biologischen Schädlingsbekämpfern genutzt<sup>2</sup>. Aufsehen erregt auch der vom Internetversandhaus Amazon angekündigte Einsatz von Drohnen zur Auslieferung von Paketen. Unzählige andere Branchen testen ebenfalls die Verwendung der Flugroboter oder nutzen sie bereits<sup>3</sup>.

Die Baubranche ist für ihre eher konservative Arbeitsweise bekannt. "High-Tech, Low-Tech, Bau-Tech"<sup>4</sup> , so beschreibt Prof. Sedlbauer, Leiter des Fraunhofer-Instituts für Bauphysik, die Innovationsträgheit der Bauindustrie. Doch auch hier wäre eine Vielzahl von Einsatzmöglichkeiten für UAVs denkbar. Mit Luftbildfotografien lassen sich sowohl Immobilien bewerben, als auch Neubauprojekte überwachen. Drohnen können Grundstücke vermessen und aufwendige Kartierungsarbeiten erleichtern<sup>5</sup> .

Es gibt noch eine weitere Technikrevolution, deren Einzug in die Bauindustrie nur schleppend vorangeht, während andere Branchen bereits davon profitierten. Dabei handelt es sich um rechnerunterstütze Konstruktion. Diese ist aus der Luftfahrt- und der Automobilindustrie nicht mehr wegzudenken. 3D-CAD-Software aus dem Hause Dassault Systèmes und Siemens PLM Software erleichtert dort seit Jahren die Entwicklung<sup>6</sup>.

/id=1552/nid=1552/did=12110882/1rlqsnj/index html , abgerufen am 31. März 2016

<sup>1</sup> Vgl. http://www.welt.de/wirtschaft/webwelt/article150831049/Das-sind-die-spannendsten-Drohnen-von-der-CES.html , abgerufen am 31. März 2016

 $\frac{2 \text{Vgl. https}}{2}$  Vgl. https://archive.is/20130925102718/http:/www.swr.de/landesschau-aktuell/bw/suedbaden/-

<sup>3</sup> Vgl. https://de.wikipedia.org/wiki/Unbemanntes Luftfahrzeug#Ziviler Einsatz , abgerufen am 31. März 2016 <sup>4</sup> http://www.baulinks.de/webplugin/2010/0537-interview.php4 , abgerufen am 31. März 2016

<sup>5</sup> Vgl. http://www.aerophoto.de/baubranche/ , abgerufen am 31. März 2016

<sup>6</sup> Vgl. http://www konstruktionspraxis.vogel.de/erfolgreicher-3d-cad-software-einsatz-in-der-entwicklungsketteam-beispiel-der-automobilindustrie-teil-1-konstruktion-software-a-114177/

Über die reine mechanische Konstruktion hinaus werden sie unter anderem für "FEM-Festigkeitsberechnungen, Kinematikanalysen und fotorealisitsche Darstellung" genutzt (Schwarze, 2007).

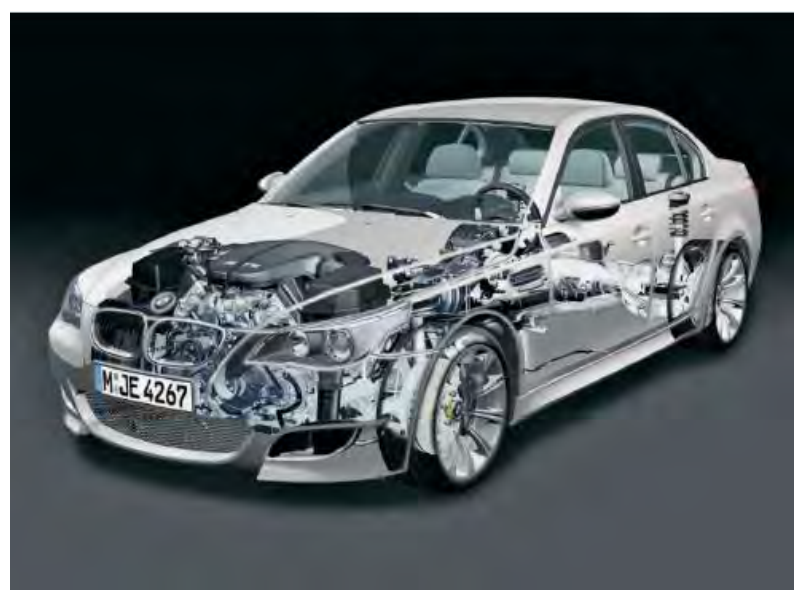

**Abbildung 1 Konstruktion eines Automobilmotors mittels CAD (Aus: Vorlesungsskript Bau-und Umweltinformatik Ergänzungsmodul, TU München)**

Analoge Produkte für die Bauwerksentwicklung bietet Building Information Modelling-Software wie beispielsweise Revit von Autodesk. Obwohl entsprechende Programme schon seit Ende der 1990er Jahre auf dem Markt sind, konnten sie sich noch nicht in der bauwirtschaftlichen Realität etablieren<sup>7</sup> . Gerade kleine- und mittelständische Betriebe zögern vor dem Umstieg auf Building Information Modelling (BIM) und planen Gebäude weiterhin überwiegend zweidimensional.

Diese Arbeit zeigt wie sowohl Drohnentechnik als auch 3D-Software in der Baubranche eingesetzt werden kann. An einem Beispiel werden die Vorteile erläutert, die sich durch Technologiesierung bieten. Dabei wird sowohl die Planungphase betrachtet, die mit dem Einsatz digitaler Modellierung (BIM) optimiert werden kann, also auch die Bauphase, für die sich in der automatisierte Baufortschrittskontrolle mit unbemannten Flugrobotern neue Perspektiven bilden.

<u>.</u>

<sup>7</sup> Vgl. (A. Borrmann, 2015)

### <span id="page-8-0"></span>**1.2 Ziel der Arbeit**

Zentrale Zielsetzung dieser Arbeit ist die Herstellung eines digitalen 3D-Modells mit Hilfe der BIM-Software Revit 2015. Vorlage für dieses Modell ist die sich im Bau befindende Kindertageseinrichtung "Haus für Kinder" (HfK) in München.

Die Arbeit spielt damit direkt den Forschungsarbeiten von Alexander Braun, M.Sc. am Lehrstuhl für Computergestützte Modellierung und Simulation der TU München zu, der die Möglichkeiten der modellbasierten Baufortschrittskontrolle erforscht.

Die modellbasierte Baufortschrittskontrolle hat zum Ziel, bauseitige Überwachungsprozesse zu automatisieren, indem der physisch vorhandene Bauzustand digitalisiert wird. Durch einen regelmäßigen Abgleich mit einem Modell des geplanten Soll-Zustands können so Abweichungen von der Bauablaufplanung festgestellt werden.

Man macht sich hierfür die Vorteile des Building Information Modelling zu Nutze. BIM-Modelle ermöglichen es, die Bauzustände informativ wertvoll nachzustellen. Ein solches Modell der Kindertagesstätte "Haus für Kinder" zu entwickeln, ist Ziel dieser **Bachelorthesis** 

### <span id="page-8-1"></span>**1.3Aufbau der Arbeit**

Die Arbeit baut auf drei Säulen auf – dem Building Information Modelling, der Baufortschrittskontrolle und dem "Haus für Kinder" – welchen jeweils ein Kapitel gewidmet ist.

In Kapitel 2 wird eine Einführung in das Building Information Modelling gegeben, welches die im Hauptteil verwendete Methodik darstellt. Dieses Kapitel wurde bewusst kurz gehalten. Zum vertieften Einstieg in die Materie sei an dieser Stelle das Buch "BIM Handbook: A Guide to Building Information Modeling" von Chuck Eastmann (2011) empfohlen.

Kapitel 3 thematisiert die Baufortschrittskontrolle und das Automatisieren dieser. Im Fokus steht dabei die Überwachung der Bauarbeiten durch den Einsatz bildgebender Technologien. Die Arbeit bezieht sich dabei direkt auf die Forschung von Alexander Braun, M.Sc. der TU München. Für diese wurde der Einsatz von *UAV*s gewählt, die mit einer Kamera ausgerüstet sind, um den Baufortschritt zu dokumentieren.

Abschließend führt Kapitel 4 in das Bauvorhaben "Haus für Kinder" in München ein. Dieses Objekt dient der Arbeit als Praxisbeispiel. An ihm wird der Forschungsansatz der modellgestützten Baufortschrittskontrolle konkret getestet.

Der Hauptteil widmet sich der Erstellung des benötigten BIM-Modells des Objekts "Haus für Kinder". Kapitel 5 liefert dazu eine umfangreiche Analyse der angefertigten Modellierung. Hierbei wird die BIM-Software Autodesk Revit 2015 verwendet. Es wird erläutert, unter welchem Aspekt die Modellierung stattfindet und welche Probleme auftreten.

Kapitel 6 behandelt die erfolgte Implementierung des Modells in die Methodik der automatisierten Baufortschrittskontrolle. Es wird erläutert, zu welchen Ergebnissen das Verfahren führt und welche Probleme dabei auftreten. Abschließend folgt kurzer Forschungsausblick.

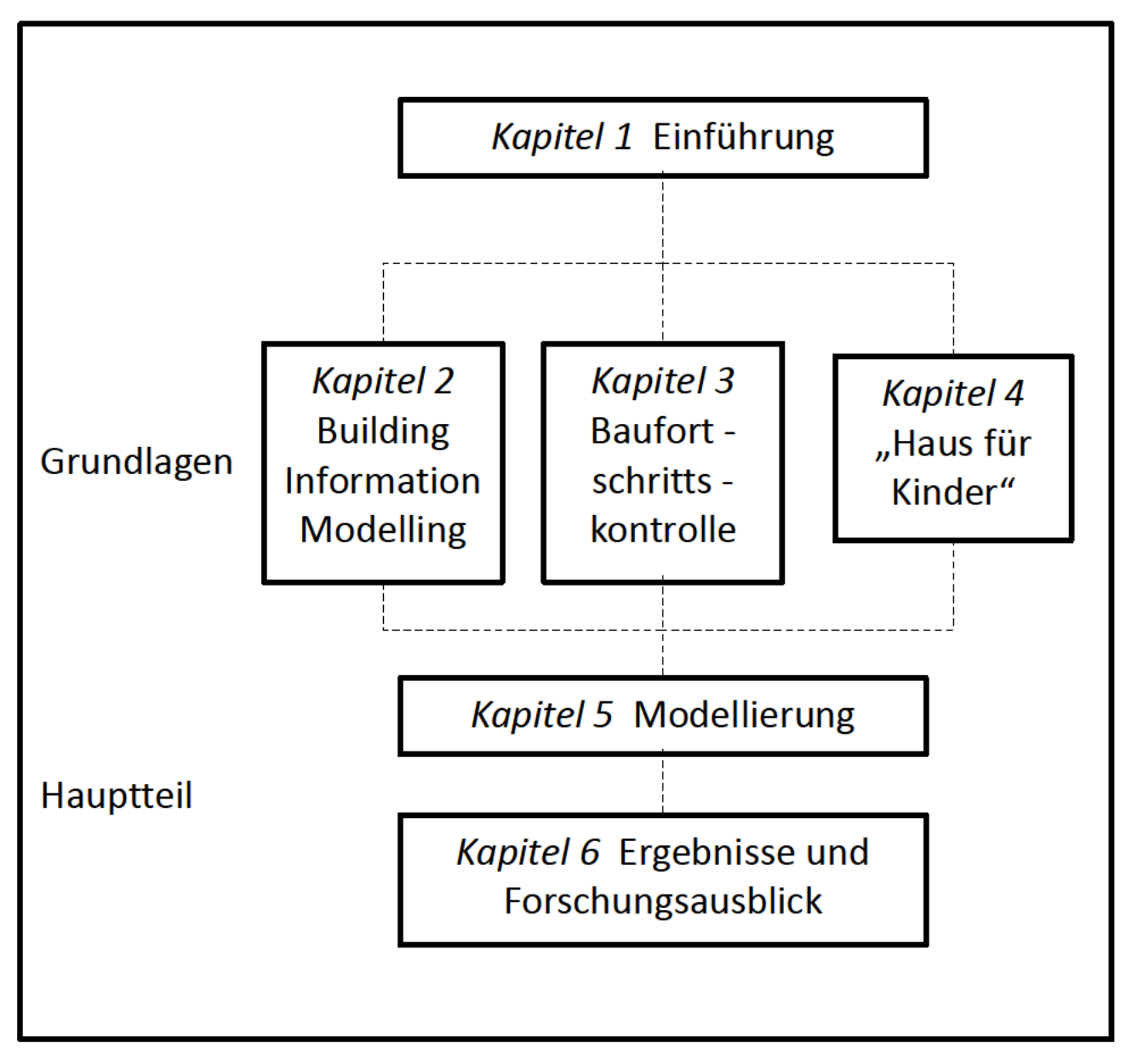

**Abbildung 2 Kapitelübersicht** 

### <span id="page-10-0"></span>**2 BIM − Building Information Modeling**

Bauprojekte, besonders Großbauprojekte, zeichnen sich durch ihren hohen Anspruch an die mit der Planung beauftragten Akteure aus. "Man muss mit der gewählten Lösung einer Vielzahl verschiedener, teils sich widersprechender Anforderungen aus vielfältigen Disziplinen und Sparten gerecht werden" (Zimmermann, 2013). Dabei ist Kommunikation ein zentrales Thema, auf Grund der Menge an beteiligten Akteuren. Die Planung eines solchen gewaltigen Vorhabens stammt niemals aus nur einer Hand. Architekt, Tragwerksplaner, Gebäudetechniker, Brandschutztechniker gestalten das Endprodukt mit – jeder unter einem eigenen Gesichtspunkt. Stimmen diese sich nicht richtig untereinander ab und werden getroffene Entscheidungen nicht an allen Sparten kommuniziert, ist das ein willkommener Nährboden für Fehler.

Prominentes Beispiel für die Komplexität eines Großprojekts ist der geplante Flughafen Berlin Brandenburg. Dessen Inbetriebnahme – ursprünglich 2007 vorgesehen – verschiebt sich immer wieder in die Zukunft. Es bleibt weiterhin unklar, wann der Flughafen Eröffnung feiern kann.

Mit der Beurteilung der Hintergründe dieser Verzögerungen wurden 2012 Gutachter der Unternehmensberatung Ernst&Young beauftragt und veröffentlichten eine "Sachverhaltsdarstellung zu Störung des Projektablaufes und deren Auswirkungen". Als Kernursache sehen die Gutachter "gravierende Eingriffe" und "massive Änderungen" in der Planung durch den Bauherrn (pgbbi, 2012). Sie sprechen dabei von 500 Änderungswünschen der Flughafenbetreiber nach abgeschlossener Planungsphase, also nach Beginn der Bauarbeiten.

Wird jede dieser Änderung nicht an alle in die Planung einbezogenen Gewerke weitergeleitet, von diesen geprüft und umgesetzt, kann eine Projektrealisierung nicht reibungsfrei stattfinden. Bei der Menge an Änderungen, der Anzahl an beteiligten Akteuren und der Größe dieses Bauvorhabens ist dies ein gewaltiger Managementaufwand.

Die Ursache dafür liegt vor allem an der Planungsstruktur wie es bisher in der Baubranche üblich ist. Die unterschiedlichen Planungsaufgaben sind auf Gewerke aufgeteilt. Diese arbeiten getrennt voneinander. Jedes dieser Gewerke erstellt für seinen Teil der Gebäudeplanung eigene Dokumente und Pläne.

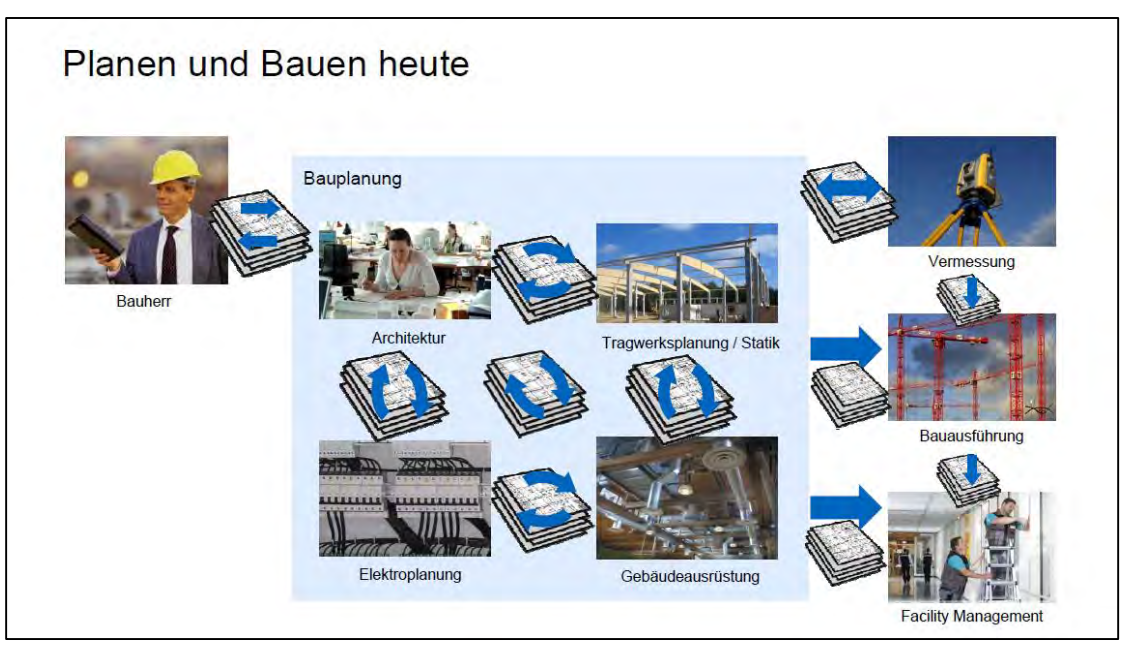

**Abbildung 3 In der Baubranche ist es üblich, dass die beteiligten Akteure getrennt voneinander arbeiten (Aus: Vorlesungsskript Bau-und Umweltinformatik Ergänzungsmodul, TU München)**

Es ist dabei jedoch nicht immer sichergestellt, dass diese Pläne sich nicht untereinander widersprechen. Es liegt an der Sorgsamkeit der Beteiligten dies manuell zu überprüfen.

Das Beispiel Flughafen Berlin zeigt, wie leicht an dieser Stelle Probleme entstehen. Es gilt also die Zusammenarbeit und Kommunikation der Gewerke untereinander zu optimieren.

Hierfür reicht eine reine Digitalisierung der Dokumente durch einen Umstieg auf *CAD* nicht aus. CAD-Software ermöglicht zwar mittlerweile die Modellierung im Dreidimensionalen, den so entstandenen Flächen und Volumina ist jedoch keine Information wie beispielweise Materialkennwerte hinterlegt. Es können daher keine Informationen über das Objekt ausgegeben werden oder Analysen veranlasst werden. Auch lassen sich mit manchen CAD-Programmen Widersprüche zeichnen. Es findet folglich ebenfalls keine automatische Überprüfung der Pläne statt.

Das zuvor beschriebene Problem verlangt nach einem echtzeitfähigen Medium, das so vielfältig ist, dass alle in der Planung beteiligten Instanzen damit arbeiten können und gleichzeitig präzise genug, konstruktive Fehler auf ein Minimum zu reduzieren.

#### <span id="page-12-0"></span>**2.1Begriffsdefinition BIM**

Building Information Modelling (BIM) ist eine Form des digitalen Entwerfens, die speziell auf das Bauwesen ausgerichtet ist. Es geht über den reinen Entwurf hinaus. BIM entstammt der Idee, ein Kommunikationsmedium für alle in der Entwicklung eines Objekts beteiligten Akteure zu schaffen. Es bringt sämtliche Planungs- und Überwachungsprozesse auf eine digitale Ebene und kann bis in die Betriebsphase hinein genutzt werden.

BIM bedeutet dabei im engeren Sinne ein "umfassendes digitales Abbild eines Bauwerks mit großer Informationstiefe" zu schaffen (A. Borrmann, 2015). Diese Informationstiefe ist es, die es von dem einfachen *CAD*-Zeichnen abhebt. Ein Bauwerk wird nicht nur in seiner Geometrie abgebildet. Es entsteht ein intelligentes dreidimensionales Modell, aus dessen Elementen sich Informationen ableiten lassen. Im Konkreten bedeutet das beispielsweise, dass eine Wand nicht nur über ihre Kanten und Volumen definiert ist. Sie wird auch explizit als Wand erkannt mit all ihren Eigenschaften, wie Materialkennwerte, Bauteilbezeichnung und Beziehung zu anderen Bauteilen.

Diese Modelle sind intelligent und die Arbeit mit ihnen ist zeitsparender als das Zeichen in 2D- oder 3D-CAD auf Grund der Vielzahl an Möglichkeiten. Es lassen sich aus BIM-Modellen direkt Mengen ermitteln, was die Angebotserstellung bei Ausschreibungen erleichtert. Auch normgerechte Pläne lassen sich direkt aus den Modellen ableiten. Bildsynthesen in Fotoqualität – sogenannte Renderings – vermitteln Außenstehenden noch vor der baulichen Umsetzung eine optische Einschätzung der Bauwerksatmosphäre. Die Programme sind so weit entwickelt, dass die Modelle sich für Simulationen und Analysen nutzen lassen. So kann beispielsweise der Energiebedarf eines Objektes ermittelt oder statische Berechnungen vereinfacht werden.

Der Gedanke hinter diesen vielen Nutzungsmöglichkeiten ist, dass zukünftig alle Projektteilnehmer an einem Modell arbeiten und sich so aufeinander abstimmen. Das Modell kann dabei sogar auf den ganzen Lebenszyklus eines Gebäudes ausgerichtet sein und in der Betriebsphase dem Facility Management zugutekommen.

Zukünftig kann es sogar möglich werden, den Einhalt von den für das Bauwesen relevanten Normen direkt durch das BIM-Modell prüfen zu lassen. Dafür müssen diese in computerinterpretierbare Abbildungen übersetzt werden.

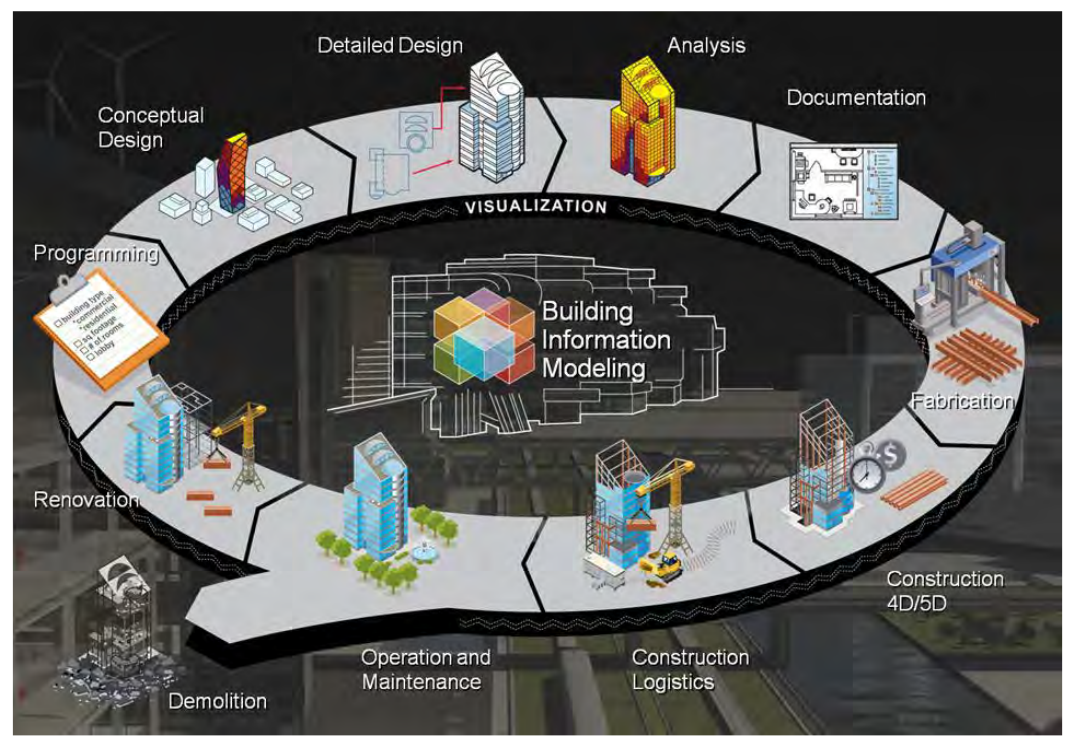

**Abbildung 4 Einsatzmöglichkeiten des Building Information Modelling im Lebenszyklus eines Gebäudes**

**(http://buildipedia.com/images/masterformat/Channels/In Studio/The Daily Life of Building Infor mation ModelingBIM/BIM Illustration.jpg ,abgerufen am 31.März 2016)**

### <span id="page-14-0"></span>**2.2 Stand der Technik**

Nachdem in Singapur als einer der Vorreiter schon seit 2004 die Verwendung von BIM durch die öffentliche Hand gefördert wird<sup>8</sup>, hat nun auch die deutsche Regierung die Wichtigkeit einer Modernisierung der Bauindustrie erkannt. Bundesminister für Verkehr und digitale Infrastruktur Alexander Dobrindt plant deswegen bis 2020 "eine Offensive zur Digitalisierung der Baubranche". Ähnlich der Vorgehensweise der britischen Regierung möchte auch Dobrindt BIM stufenweise als neuen Standard einführen. Ab 2020 soll das digitale Planen und Bauen mit BIM dann für alle Projekte des Ministeriums verpflichtend sein<sup>9</sup>. "Zeitpläne, Kosten und Risiken können so früher und präziser ermittelt und optimiert werden", so Dobrindt<sup>10</sup>

Aber auch im privaten Bausektor gibt es Bestrebungen, den Umstieg auf das digitale Bauen voranzutreiben. Die Initiative planen bauen 4.0 hat sich die Marktimplementierung von BIM zu Ziel gesetzt<sup>11</sup>. In ihr haben sich nach eigenen Angaben "alle relevanten Verbände und Kammerorganisationen der Wertschöpfungskette Planen, Bauen und Betreiben in Deutschland" zusammengeschlossen (planen-bauen 4.0 GmbH, 2016). Sie fördern mit Informationsveranstaltungen und regionalen Verbänden die Fortbildung der deutschen Ingenieure und ihren Austausch untereinander.

Zu den Mitgliedern der planen bauen 4.0 Initiative zählen alle wichtigen Softwarehersteller auf dem Gebiet Building Information Modelling, wie Allplan, Autodesk, RIB Software und Siemens.

Um einen Datenaustausch zwischen den verschiedenen BIM-Tools möglich zu machen, entwickelte die *buildingSMART*-Initiative ein standardisiertes neutrales Datenformat, die Industry Foundation Classes (IFC). Die meisten BIM-Softwareprogramme besitzen bereits die Option, IFC-Dateien zu importieren oder auch erstellte Dateien als IFC-Format zu exportieren.

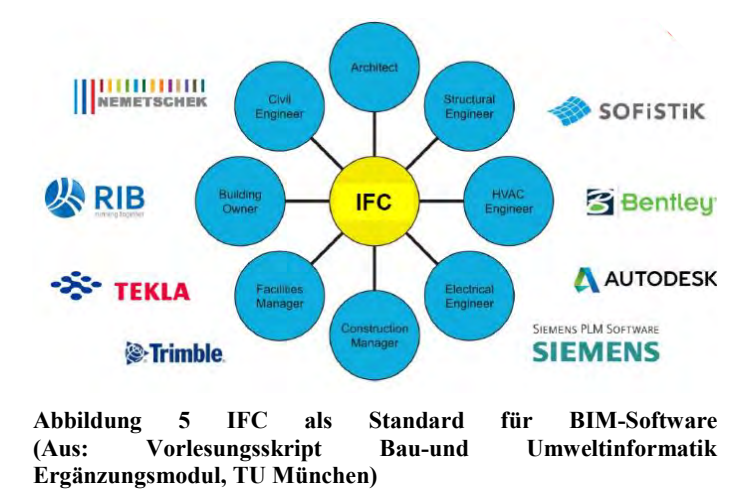

<sup>8</sup> Vgl. (A. Borrmann, 2015)

<u>.</u>

<sup>9</sup> Dies beinhaltet dementsprechend lediglich Infrastrukturprojekte.

 $10$  (Dobrindt, 2015)

 $11$  Vgl. (planen-bauen 4.0 GmbH, 2016)

Die Übertragung der Daten läuft jedoch noch nicht an allen Stellen reibungslos. Es ist stets auf die Qualität der Implementierung zu achten. Auch dieser Arbeit dient das IFC-Format als Standard. Das BIM-Modell, das in Revit im Datenformat .rvt erstellt wurde, wird zur Verwendung in der automatisierten Baufortschrittskontrolle in eine IFC-Datei umgewandelt.

### <span id="page-15-0"></span>**2.3 Autodesk Revit**

Revit ist BIM-Softwareprogramm, das seit 1999 auf dem Markt ist. 2002 wurde die Revit Technology Corporation von Autodesk aufgekauft. Das Programm basiert dabei nicht auf *AutoCAD*, sondern greift auf einen eigenen *Grafikkernel* zurück. Auch in seiner Bedienung hat es sich nicht an die Produkte seines Mutterkonzerns angepasst. "You will quickly notice that its look and feel doesn't even come close to resembling AutoCAD", beschreibt Stephen Stafford in "Introducing Autodesk Revit Architecture 2012" (2011) das Arbeiten in Revit. Es fehlt die command-Zeile und das Fadenkreuz. Stattdessen verfügt die Benutzerüberfläche über ein ribbon – die Optionsleiste – und ist ansonsten aus Windowsnutzern vertrauten Fenstern aufgebaut.

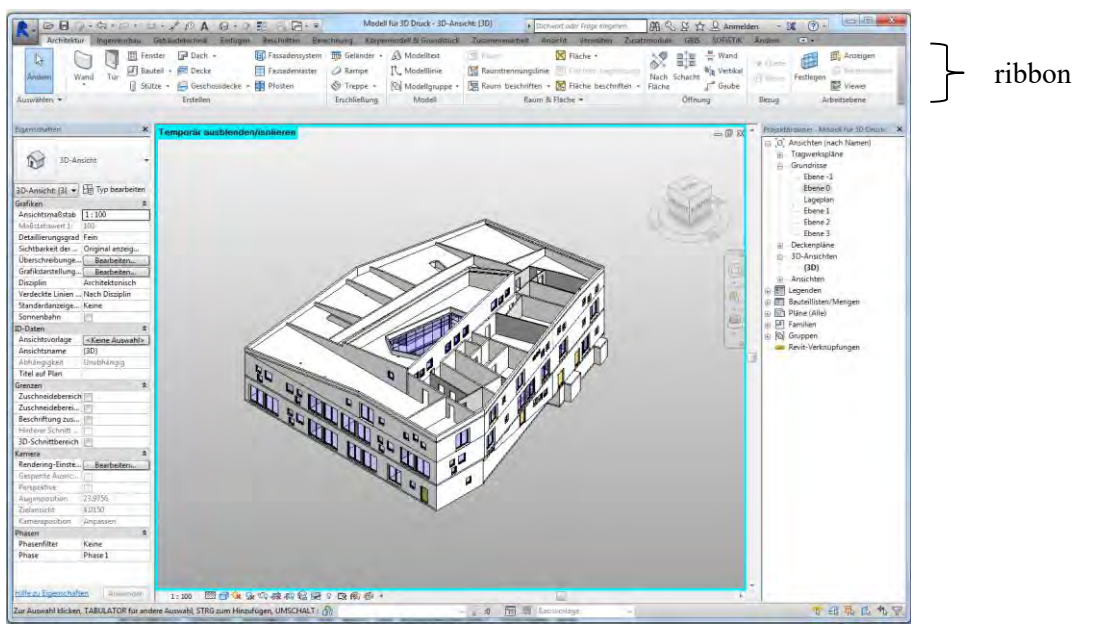

**Abbildung 6 Nutzeroberfläche Autodesk Revit 2015**

Revit zeichnet sich dadurch aus, dass es sowohl leicht zu lernen ist, als auch an vielen Stellen durch seine komplizierten und präzisen Funktionen überrascht.

Einem Anfänger wird es leicht fallen, Wände und ähnliche Bauteile zu zeichnen, solange er dafür standardmäßige Bauteile verwendet, da die Funktionsweise instinktiv und schnell ist und gewöhnliche Bauteile vordefiniert sind. Lässt sich ein Bauteil in der großen Bibliothek Revits nicht finden, so lohnt sich die tiefere Auseinandersetzung mit dem Programm. Es wird sich dem Nutzer zeigen, dass Revit mehrere Möglichkeiten

birgt, Bauteile anzupassen oder neu herzustellen. (Diese Möglichkeiten sind in Kapitel [Modellierung](#page-29-0) ausführlich beschrieben)

Komplexe Geometrie, große Wiederholungen und ähnlich aufwendige Zeichenarbeiten mögen dem Nutzer als nicht umsetzbar erscheinen. Doch auch in diesem Punkt ist Revit ausgefeilter als es auf den ersten Blick scheint. Als Zusatzmodul enthält Revit die visuelle Programmierumgebung Dynamo. Diese ermöglicht parametrisches Modellieren. Strukturen werden dabei durch Code erzeugt und in Bauteilkonstruktionen in Revit umgesetzt.

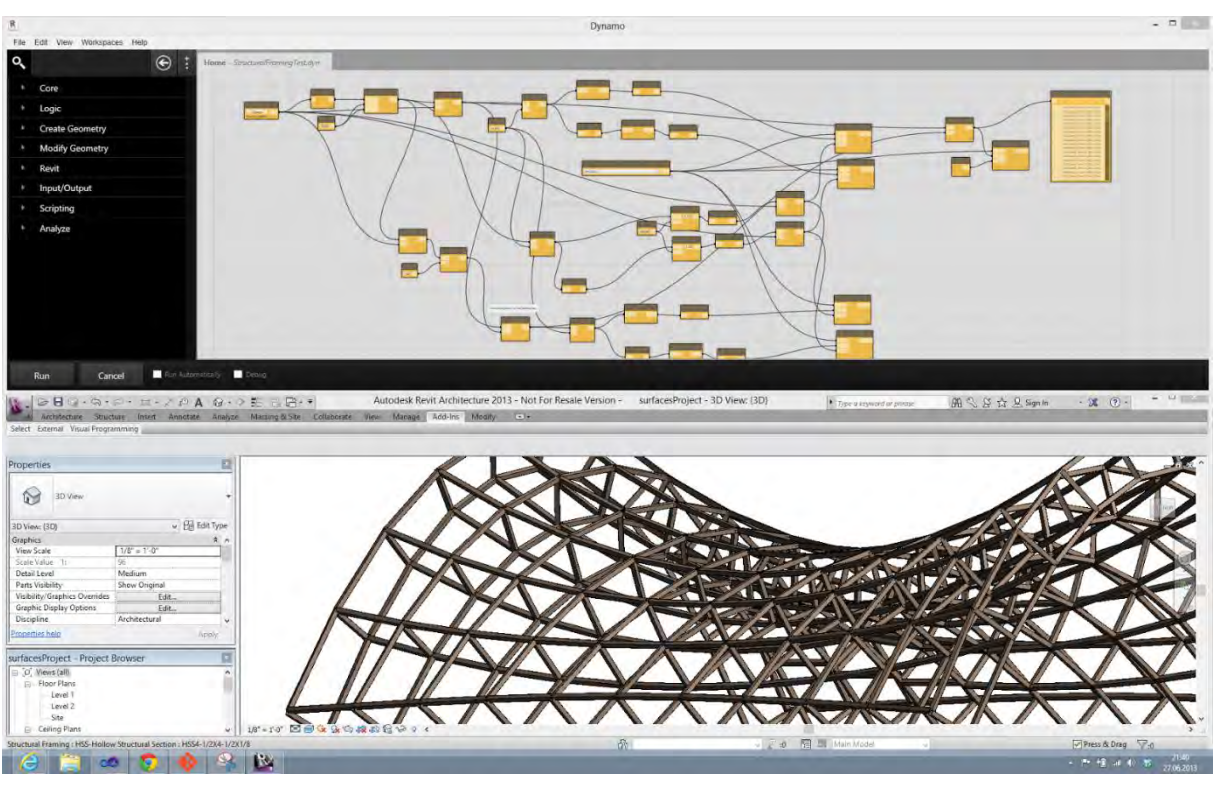

**Abbildung 7 Visueller Code in Dynamo (oben) erzeugt konstruktive Strukturen in Revit (unten) (http://pablab.pasart net/wp-content/uploads/2014/02/sructural.png , abgerufen am 31. März 2016)**

Revit zeichnet sich durch seine vielfältigen Eigenschaften aus und stellt sich so als geeignete Software für die BIM-Modellierung dieser Arbeit und der Forschung an der automatisierten Baufortschrittskontrolle heraus.

## <span id="page-17-0"></span>**3 Baufortschrittskontrolle**

"Bauprozesse sind komplexe und oft heterogene Prozesse, deren Führung und Überwachung nicht nur ein fundiertes Fachwissen und ein hohes Maß an Erfahrung erforderlich machen, sondern für die auch die entsprechenden Hilfsmittel und Nachschlagewerke benötigt werden" (Jablinski, 2005)

Durch die im Bauwesen übliche Unikatfertigung sind die Projekte stets sehr unterschiedlich. Das macht die Überwachung ihrer Herstellung kompliziert und verlangt individuelle Betreuung.<sup>12</sup>

Automatisierte Baufortschrittskontrolle birgt die Möglichkeit, die Notwendigkeit einer regelmäßigen Präsenz des Bauleiters zu verringern. Es gilt, ein robustes Verfahren zu entwickeln, das den aktuellen Zustand des Projekts ausgibt. So können frühzeitig Abweichungen von der Bauablaufplanung erkannt werden. Das bietet dem Baumanagement die Möglichkeit, die Logistik auf der Baustelle anzupassen, um so ineffiziente Nutzung von Ressourcen (Arbeitszeit, Geräte, Materialien etc.) zu vermeiden.

Im Fall dieser Arbeit wird der Fokus auf die Rohbauarbeiten gelegt.

### <span id="page-17-1"></span>**3.1 Stand der Technik**

Ein Bauleiter ist häufig mit der Betreuung mehrerer Projekte beauftragt. Die Begehung der Baustellen nimmt viel Zeit in Anspruch. Sie ist jedoch aus vielerlei Hinsicht notwendig. Für die Qualitätssicherung ist eine regelmäßige Kontrolle der Bauarbeiten wichtig, da so eventuelle Ausführungsfehler frühzeitig gesichtet werden.

Zum anderen ist es dem Bauleiter bei einer Begehung möglich, den Fortschritt der Bauarbeiten zu attestieren und so zu beurteilen, ob die mit dem Bauherrn im Bauablaufplan vereinbarten Fristen eingehalten werden. Diese sind vertraglich festgehalten und können bei Nichteinhaltung erhebliche Kosten verursachen.

Die Feststellung des aktuellen Baufortschritts ist aber noch aus einem anderen Grund wichtig. Der Bauherr leistet gemäß dem Baufortschritt Abschlagszahlungen an den Auftragnehmer. Dafür wird der Baufortschritt in Prozent des Gesamtvorhabens festgestellt. Dies erfolgt manuell über Auslesen der Pläne und Berechnen der gebauten Volumina.

<u>.</u>

 $12$  Vgl. (Zimmermann, 2013)

Die bei einer Begehung verwendete Technik ist recht rudimentär. Der Bauleiter nimmt Fotos auf und misst eventuell Längen mit einem Zollstock nach. Dabei orientiert er sich an ausgedrucktem Planmaterial.

Der Prozess der Bildgewinnung wurde bereits teilweise automatisiert durch das Aufstellen festinstallierter Kameras. Das macht eine Beobachtung des Baufortschritts über eine Webcam möglich. Der Nachteil bei diesem Verfahren ist jedoch, dass die Bauarbeiten nur aus einer festgelegten Perspektive – häufig Vogelperspektive – und mit fehlendem Detail betrachtet werden können. Es ersetzt also nicht die Begehung durch den Bauleiter.

Befestigt man eine Kamera allerdings an einer Drohe und lässt diese über den Bauarbeiten fliegen, wird es möglich, das Objekt aus jeder Perspektive zu fotografieren. Die Erkenntnis ist grundlegend für weitere Vorgehensweise.

### <span id="page-18-0"></span>**3.2 Automatisierte Baufortschrittskontrolle**

Die automatisierte Baufortschrittskontrolle zielt darauf ab, den manuellen Vorgang des Abgleiches zwischen gebautem Zustand mit geplantem Zustand zu digitalisieren und in der Konsequenz zu automatisieren.

Die Modernisierung solch eines Teilbereichs ist jedoch nicht ausführbar, ohne dass andere Prozesse ebenfalls digitalisiert sind. So liegt der automatisierten Baufortschrittskontrolle die Verwendung von Building Information Modelling (BIM) in der Projektentwicklungsphase zugrunde. Das bedeutet, dass ein dreidimensionales Modell zwingende Bedingung für die Automatisierung der Baufortschrittskontrolle ist. BIM ist jedoch wie in Kapitel 2 beschrieben noch nicht die in der Bauwirtschaft übliche Planungsmethodik. Auch im Fall dieser Arbeit ist das Modell erst in der Retrospektive auf Grundlage der gezeichneten Pläne erstellt worden. Dieser Vorgang wird in Kapitel [Modellierung](#page-29-0) beschrieben.

Ein solches Modell beinhaltet im Gegensatz zu anderen Planungsmethoden die zeitliche Komponente. Jedem Bauteil ist zu hinterlegen, zu welchem Zeitpunkt es realisiert werden soll. Demnach ist es möglich, damit den Bauablauf zu simulieren. Die Zeit kommt als vierte Dimension hinzu, weswegen man auch von einem 4D-Modell spricht.

Für die Automatisierung der Baufortschrittskontrolle gibt es verschiedene technische Ansätze; das Grundprinzip bleibt jedoch stets ähnlich: Ein in der Planung entstandenes BIM-Modell bildet den Soll-Zustand eines Bauprojektes (auch: "as-planned"). Den Ist-Zustand (auch: "as-built") stellt das erstellte Bauwerk da. Dieses wird ebenfalls durch ein dreidimensionales digitales Modell repräsentiert, welches in regelmäßigen Abständen mit Hilfe der gewählten Technik generiert wird. Es zeigt an, welche Bauteile bereits realisiert wurden.

Im nächsten Schritt werden beide Modelle miteinander verglichen. Die Übereinstimmung zwischen Soll- und Ist-Zustand bildet den Baufortschritt. Die Differenz zwischen beiden Modellen ist damit das Nochzubauende.

Wie bereits erwähnt kann zur Erhebung der Daten über den Ist-Zustand des Gebäudes unterschiedliche Technik zum Einsatz kommen. Hierfür gibt es momentan drei unterschiedliche Forschungsansätze. Es gibt die Möglichkeit, bauseitiges Fotomaterial mittels Photogrammetrie auszuwerten und daraus eine 3D-Punktwolke zu generieren. Eine solche Punktwolke lässt sich auch durch Laser-Scanning herstellen. Ein anderer Ansatz arbeitet mit der Identifikation von Bauteilen über RFID (radio-frequency identification). Die beiden letzten Verfahren seien an dieser Stelle nur kurz erläutert, da eine detaillierte Analyse den Rahmen dieser Arbeit sprengen würde.

Einem Laser-Scanning liegt die gleiche Intention zugrunde wie dem später erläuterten Photogrammetrie-Verfahren: das Herstellen einer 3D-Punktwolke, die dann mit dem as-planned-Modell abgeglichen werden kann. Anders als in der Photogrammetrie werden dabei Scanner verwendet, die die Oberfläche der Bausubstanz mit Hilfe von Laser "abtasten" und in ein digitales Koordinatensystem übertragen<sup>13</sup>.

Bei der Verwendung von RFID werden sogenannte Transponder in ein Bauteil bei seiner Herstellung eingearbeitet<sup>14</sup>. Diese enthalten einen bauteilspezifischen Code, der von einem RFID-Lesegerät ausgelesen werden kann. Das entsprechende Bauteil im digitalen Modell ist mit demselben Code belegt. Kommt es zum Einbau des Bauteils, wird der Transponder gescannt, das Bauteil wird im Modell erkannt und als gebaut markiert.

Diese Methode birgt außerdem Vorteile für das Ressourcenmanagement auf der Baustelle. Eintreffende Materialien und Bauelemente können so registriert werden und ihre Lagerungsposition festgehalten werden.

-

<sup>13</sup> Vgl. (F. Bosché, 2010)

<sup>14</sup> Vgl. https://de.wikipedia.org/wiki/RFID , abgerufen am 31. März 2016

#### <span id="page-20-0"></span>**3.2.1 Modellbasierte Baufortschrittskontrolle unter Verwendung von UAV**

Die modellbasierte Baufortschrittskontrolle ist das Verfahren, das im Zuge dieser Arbeit verwendet wurde. Die Photogrammetrie ist ein essentieller Teil dieses Verfahrens. Hierfür wird in Bildmaterial der aktuelle Bauzustand festgehalten und mit Hilfe von GPS-Daten und komplexen Algorithmen zu einer *3D-Punktwolke* ausgewertet. Diese stellt eine digitale Repräsentation des Ist-Zustandes eines Bauprojekts dar. Der wird mit dem Soll-Zustand verglichen. Auf diese Weise kann der Baufortschritt festgestellt werden.

Um das Bildmaterial zu gewinnen, wird hierbei ein *UAV* (engl: unmanned aerial vehicle) – auch: Drohne – genutzt. Diese wird mit einer Kamera ausgestattet und macht bei ihrem Flug über die Bauarbeiten Aufnahmen des Gebäudes.

Dabei wird im Fall dieser Arbeit mit einem Oktokopter gearbeitet, der sich mittels GPS an einer vorprogrammierten Route orientiert. Er ist mit standardmäßigem Kameramaterial ausgestattet, was die Handhabung erleichtert. Seine Route ändert sich während der Bauphase nicht. Er kann also nach den Initialisierungsarbeiten von jedem Mitarbeiter auf der Baustelle gestartet werden und fliegt automatisiert den gewünschten Weg ab. Die Vorgänge auf der Baustelle müssen dafür nicht unterbrochen werden.

Das Bildmaterial, das so gewonnen wird, liefert Ansichten des Gebäudes aus zahlreichen Perspektiven. Diese Bilddaten werden mit den Methoden der Photogrammetrie zu eine 3D-Punktwolke ausgewertet. Die genaue Vorgehensweise dazu entnehmen Sie bitte dem Exkurs Photogrammetrie.

Ist nun die 3D-Punktwolke fertig generiert, kann der Abgleich mit dem Soll-Modell stattfinden. Dafür ist es notwendig, dass Punktwolke und Modell sich an demselben Koordinatensystem ausgerichtet sind.

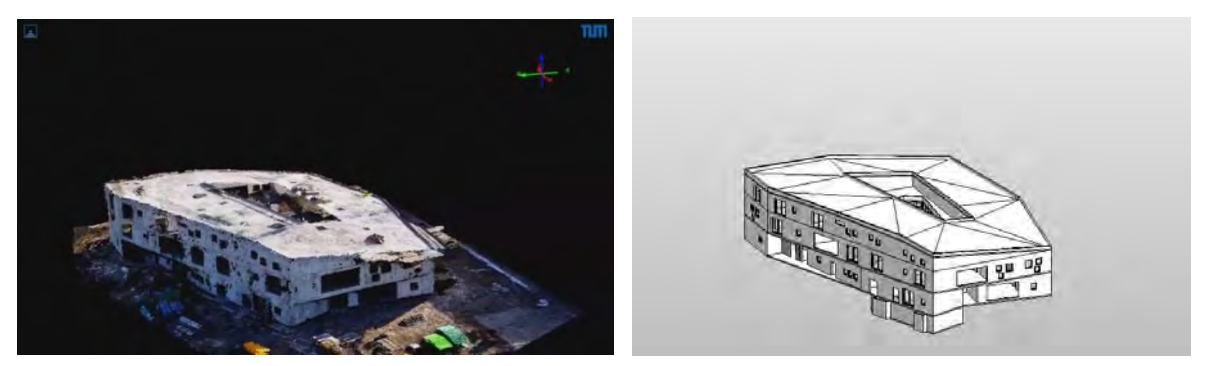

**Abbildung 8 Links: Punktwolke des Ist-Zustandes; Rechts: BIM-Model des Soll-Zustandes (beides zu einem fortgeschrittenen Zeitpunkt in der Rohbauphase)**

**(https://www.cms.bgu.tum.de/de/forschung/projekte/progresstrack , abegrufen am 31. März 2016)**

Stimmen Ist- und Sollzustand eines Bauteils überein, wird dieses erkannt und als gebaut registriert. Es wird dem Baufortschritt hinzugefügt.

Fehlt ein Bauteil, wird dieses nicht registriert und eine Warnung ausgegeben. Dies hat entweder den Ursprung, dass das Bauteil nicht richtig in der Punktwolke umgesetzt wurde und daher nicht erkannt wurde (beispielweise weil ein Gerüst die Sicht darauf versperrt), dass es nicht korrekt ausgeführt wurde oder dass es schlicht noch nicht realisiert wurde.

Liegt Letzteres vor, ist dies für das Baumanagement relevant. Es kann ein Hinweis auf mögliche Verzögerungen im Bauablauf sein. Die Aufgabe des betroffenen Bauleiters ist es bei einer Warnung herauszufinden, ob es sich um eine solche Verzögerung handelt oder ob ein Bauteil nur nicht erkannt wurde. Diese frühzeitige Erkennung ermöglicht es rasch auf Abweichungen zu reagieren und Gegenmaßnahmen einzuleiten bzw. den Bauablaufplan anzupassen.

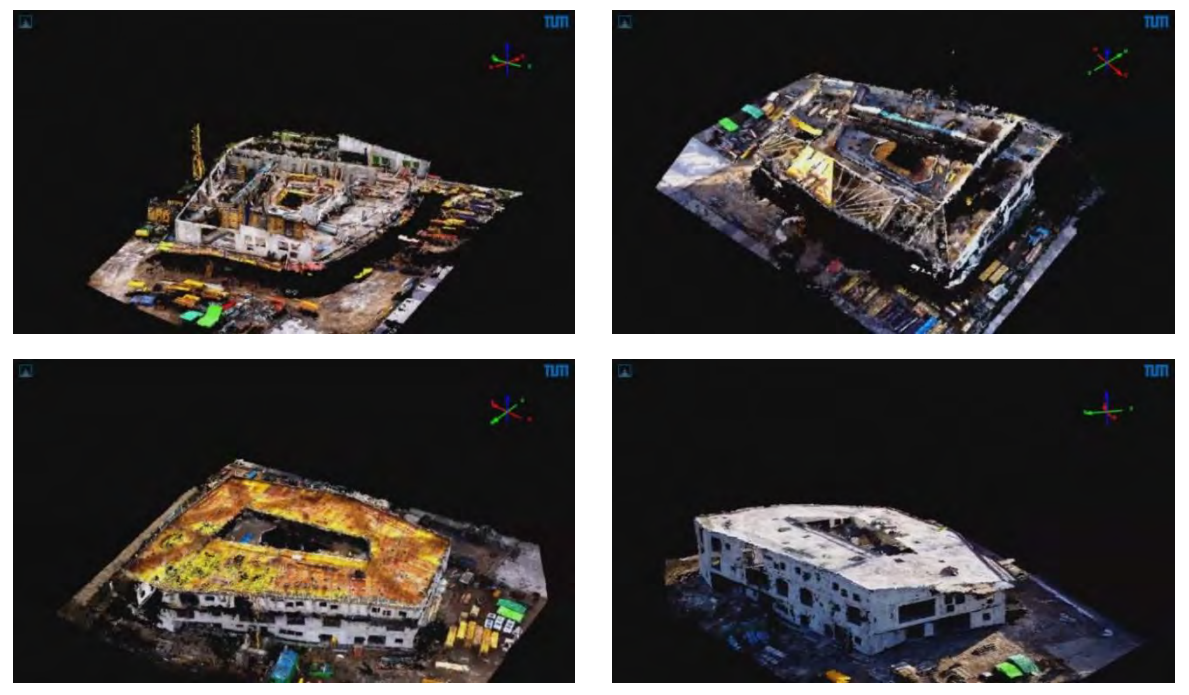

**Abbildung 9 Baufortschritt des HfK: Die generierten Punktwolken zeigen, wie das Gebäude entsteht**

**(https://www.cms.bgu.tum.de/de/forschung/projekte/progresstrack , abegrufen am 31. März 2016)**

Der positive Effekt dieser Vorgehensweise wird größer, je komplexer das zubauende Objekt. Ein Großprojekt zeichnet sich durch die hohe Vernetzung seiner Elemente aus. So kann es passieren, dass eine scheinbar unwichtige Änderung übersehen wird und an anderer Stelle zu massiven Störungen im Bauablauf führt. Diese Methodik ist daher speziell im Hinblick auf Großbaustellen entwickelt worden.

Voraussetzung für eine profitable Nutzung im Baumanagement liegt in der Regelmäßigkeit der Drohnenflüge und damit in der Aktualität des vorliegenden Ist-Zustand-Materials. In der Anwendungsrealität empfiehlt es sich, wenn zwischen den Flügen höchstens eine Woche liegt.

Da sich das Verfahren jedoch noch auf der Ebene der Grundlagenforschung befindet. wurden die Daten des HfK nur zu Entwicklungszwecken genutzt und nicht zur Baufortschrittsoptimierung. Es wurden daher lediglich fünf Flüge vorgenommen.

#### **Exkurs: Photogrammetrie**

Die Photogrammetrie ist eine Methode der Geodäsie. Sie befasst sich mit dem Vermessung eines Objekts in seiner Position und seinen Abmessungen aus Bildern dieses Objekts. Dies bietet den Vorteil einer berührungslosen Vermessung. Außerdem lässt sich der Prozess auf fast beliebige Objektgrößen anwenden – vom nanometrischen Bereich bis zur Vermessung von Planeten. Auf der anderen Seite verlangt die Photogrammetrie nach guten Sichtverhältnissen und ausreichender Beleuchtung, um eine zuverlässige Auswertung der Bilder möglich zu machen.

Für eine dreidimensionale Auswertung der Bilder ist es außerdem notwendig, dass Aufnahmen aus verschiedenen Perspektiven vorliegen, d.h. die Kamera muss in ihrem Standort verändert werden, um das Objekt aus unterschiedlichen Blickwinkeln festzuhalten. Dafür ist ein Überlappen der Bildausschnitte vorteilhaft, da so die Bilder zueinander in Bezug gesetzt werden können. Man spricht dabei von einer Stereoauswertung.

Diese beruht auf folgendem Prinzip. Ein Raummodell wird aus zwei ebenen Perspektiven auf ein Objekt erzeugt. Man benötigt dafür eine Messmarke M und eine weiter Messmarke P auf dem Objekt (hier: Oberfläche). Die beiden Messmarken werden auf die entstehenden Bilder projiziert. Ihr Abstand auf den Bildern lässt sich über den Strahlensatz zurückrechnen auf ihren Abstand im Raum.

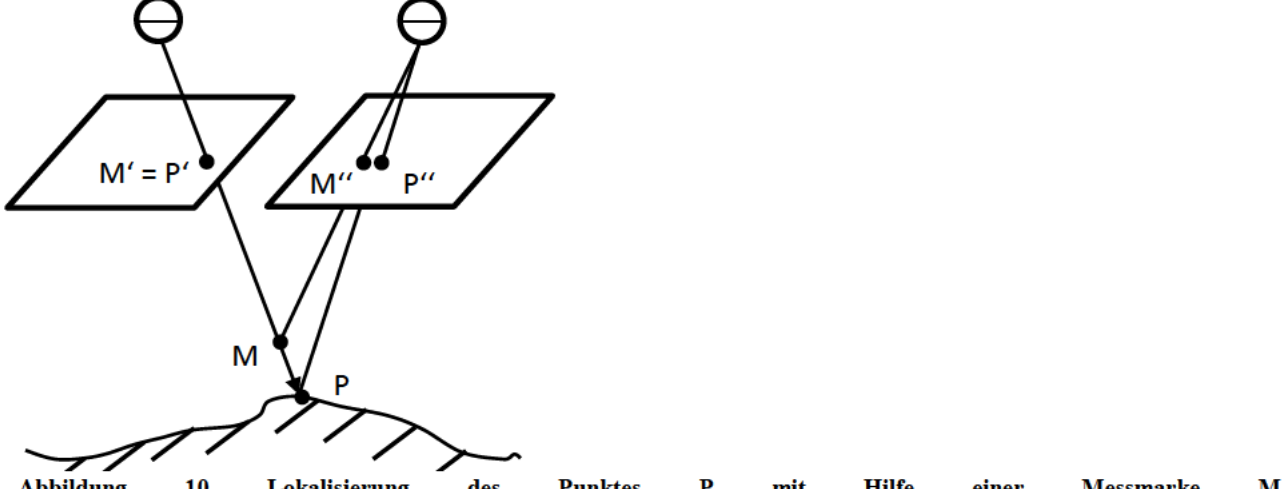

**Abbildung** 10 Lokalisierung des **Punktes** mit **Hilfe** einer **Messmarke** M (Nach: Skript "Photogrammetrie und Fernerkundung 1", U. Stilla, TU München)

Im Fall dieser Arbeit wird die Photogrammetrie genutzt, um aus den im Drohnenflug aufgenommen Bildern eine Punktwolke zu erzeugen. Die Punkte des Bauwerks, die auf den Bildern sichtbar sind, sollen dafür in ein dreidimensionales, digitales Koordinatensystem eingeordnet werden. Um eine zuverlässige Aussage über das Objekt zu garantieren, muss sichergestellt sein, dass jeder Punkt auf mindestens zwei Bildern zu sehen ist, um eine Stereoauswertung zu ermöglichen.

Dafür wird ein System gewählt, das sich an festen Kontrollpunkten orientiert. Diese werden in ein Koordinatensystem eingeordnet – dem Construction Site Reference System (CSRS). Damit die Kontrollpunkte auf möglichst vielen Bildern zu sehen sind, muss die initiale Positionierung sorgsam getätigt werden.

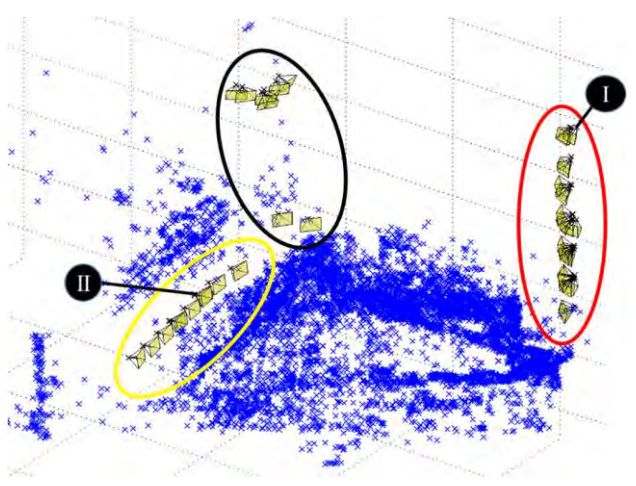

**Abbildung 11 Positionierung von drei Kontrollpunktgruppen (farbig markiert)**

**(S. Tuttas, 2014)**

In einem fixen Zeitraum Ti werden nun Bilder aufgenommen. Aus jedem Bild wird ein eigenes Modell mit eigenem Koordinatensystem erzeugt. Da sich die Kontrollpunkte in demselben Koordinatensystem befinden wie das Gebäude, können die einzelnen Modelle in Abhängigkeit vom CSRS transformiert und skaliert werden. Daraufhin werden die Modelle kombiniert und alle Punkte und Koordinaten gebündelt. Das Resultat wird dann ins CSRS eingeordnet.

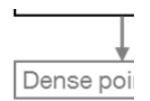

**Abbildung 12 Vorgehensweise bei der Herstellung der 3D-Punktwolke (S. Tuttas, 2014)**

Dabei entsteht bei jeder Wiederholung eine dichte Punktwolke. Diese enthält schließlich nur Punkte, die in mindestens drei Bildern vorkommen. Jeder Punkt ist mit seinen Koordinaten, seinem *RGB-Farbcode*, seiner Tiefengenauigkeit, der Genauigkeit der Koordinaten und der ID des zugehörigen Bildes abgespeichert.

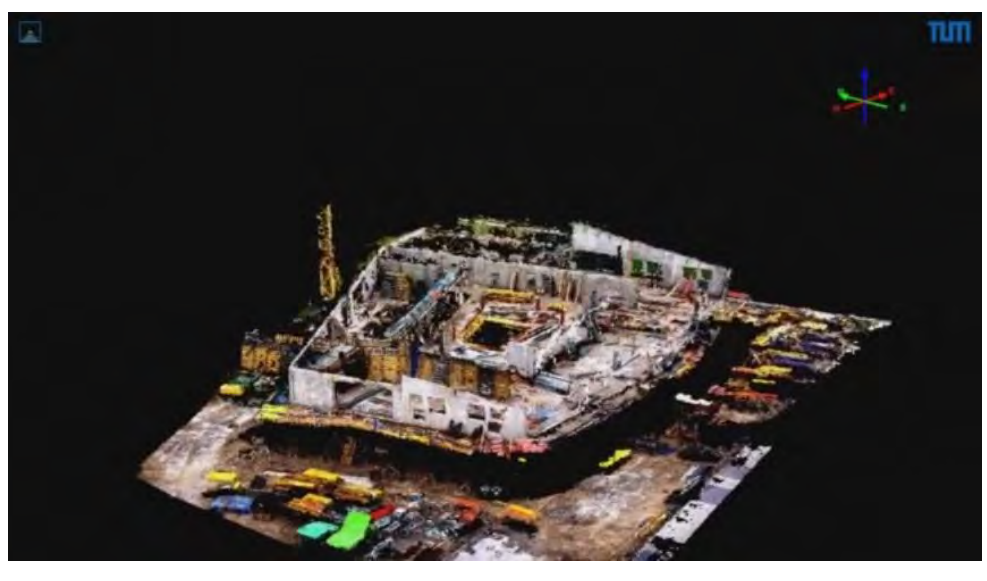

**Abbildung 13 Die fertig generierte, strukturierte Punktwolke (https://www.cms.bgu.tum.de/de/forschung/projekte/progresstrack , abegrufen am 31. März 2016)**

#### <span id="page-25-0"></span>**3.2.2 Vorteile und Hürden**

Der wohlgrößte Vorteil, den die automatisierte und modellbasierte Baufortschrittskontrolle bietet, ist die Zeitersparnis. Der Baufortschritt wird schneller und genauer bestimmt, als es mit der derzeit üblichen Methodik möglich ist. So kann frühzeitig erkannt werden, ob die Arbeiten bei einem Projekt in Verzug geraten.

Dieser zeitliche Nutzen entsteht allerdings nur, wenn der Aufwand für die Auswertung der Daten nicht größer ist als die Zeitersparnis durch das Wegfallen von Begehungen. Das erklärt, wieso das Verfahren erst bei Bauvorhaben einer gewissen Größe sinnvoll ist.

Das Verfahren, wie es für diese Arbeit genutzt wurde, hat außerdem den Vorteil, dass die verwendete Technik unter dem Aspekt der Robustheit ausgewählt wurde. Sie wird also den Bedingungen auf der Baustelle gerecht. Die Geräte sind leicht zu bedienen bzw. arbeiten halb-automatisch. Es wird mit einer handelsüblichen Kamera gearbeitet und der verwendete Oktokopter verlangt keine Fernsteuerung. Das Verfahren ist "preiswert, bedienungsfreundlich und flexibel" (A. Braun S. T., 2015), wodurch es sich von der Verwendung von Laserscannern abhebt. Außerdem verlangt es für die Erhebung der Daten keine Unterbrechung der Arbeiten.

Der modellgestützten Baufortschrittskontrolle stehen jedoch auch Hürden gegenüber. Da die Konstruktion eines Bauvorhabens mit BIM im Moment noch nicht Arbeitsrealität ist, ist der Aufwand extrem hoch und das Verfahren damit unwirtschaftlich. So muss – wie auch im Rahmen dieser Arbeit – nach abgeschlossener Planung künstlich ein digitales Modell des Bauvorhabens erstellt werden.

Die größte Schwierigkeit, der sich das hier beschriebene Verfahren stellen muss, sind jedoch auf der Baustelle vorhandene Sekundärobjekte, wie Gerüste, Schalungswände etc. Diese werden einerseits fälschlicherweise als Teil des Bauwerks erkannt. Andererseits verdecken sie zumeist dahinterliegende Bauteile, welche dann nicht erkannt werden. Bauteile verdecken sich jedoch auch häufig gegenseitig. Ist zum Beispiel eine Decke verlegt, sind die darunterliegenden Wände nicht mehr sichtbar. Es ist daher notwendig, die Abstände zwischen den Drohnenflügen so gering wie möglich zu halten, um einen vollständigen Datensatz zu erhalten.

Eine andere Grenze des Systems lässt sich jedoch nicht überwinden. Diese wird relativ schnell ersichtlich bei der Betrachtung von Abb. 6. Elemente, die unterhalb der Geländeoberfläche liegen, können durch Photogrammetrie nicht detektiert werden. Das Verfahren eignet sich daher vor allem für Hochbauprojekte.

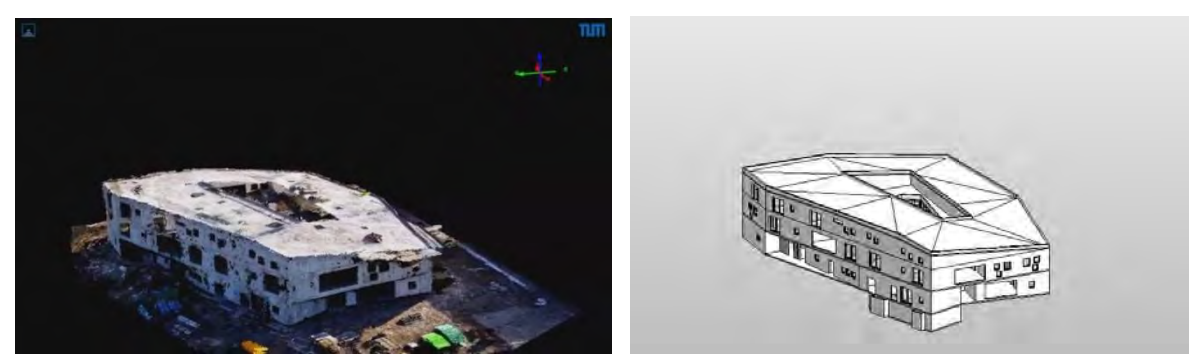

**Abbildung 14 Subterrane Gebäudeteile werden in der Punktwolke nicht abgebildet.**

Eine weitere Hürde, die es zu überwinden gilt, sind die viele gesetzlichen Auflagen, die es für das Fliegen mit UAVs gibt. Eine Flugerlaubnis zu erhalten kann sich gerade im innerstädtischen Bereich als aufwendig herausstellen.

### 4 Haus für Kinder

Als Grundlage für die Modellierung dieser Arbeit dient das "Haus für Kinder" (HfK). Am Beispiel dieses Projektes soll das Prinzip der automatisierten und modellbasierten Baufortschrittskontrolle mit UAVs erläutert werden.

In der Praxis ist dieses Verfahren erst für Großbaustellen rentabel, zu denen das HfK nicht zählt. Da es sich hierbei allerdings um eine künstlich konstruierte Situation handelt, bei der nicht Rentabilität im Vordergrund steht, sondern der Erkenntnisgewinn, wurde ein kleineres Projekt gewählt, da es weniger aufwändig in der Modellierung ist. Der Vorgang lässt sich jedoch auf größere Bauvorhaben übertragen.

Das Haus für Kinder ist im Nordwesten von München gelegen. Das Projekt vereint unter einem Dach Kindertagesstätte (KITZ) und offene Kinder- und Jugendeinrichtung. Es liefert somit zwei der drei sozialen Einrichtungen, die für den Stadtteil Moosach bis zum Jahr 2017 geplant sind. Bauherr ist die Landeshauptstadt München. Die Ausschreibung gewann 2009 das Generalplanungsunternehmen h4a Architekten. Die Bauarbeiten für das Objekt mit 3.020 m<sup>2</sup> BGF begannen im Juli 2014. Insgesamt werden bis zur Fertigstellung 2016 12.145 m<sup>3</sup> BRI umbaut.

Nach Inbetriebnahme werden im KITZ bis zu 115 Kinder in 7 Kindergarten- und Hortgruppen betreut. Der Schwesterbau wird für einen Nachbarschaftstreff genutzt, der weiteren 111 Kindern zu Gute kommt.

Dass beide Institutionen unabhängig voneinander arbeiten, wird architektonisch an verschiedener Stelle deutlich. So erschließen sich die Einrichtungen durch zwei räumlich voneinander getrennte Eingänge. Sorgfältig gesetzte Farbflächen im Innenraum und auf der Fassade sorgen weiter für eine optische Trennung. Im begrünten Innenhof begegnen sich Kinder beider Einrichtungen im gemeinsamen  $Spiel<sup>15</sup>$ .

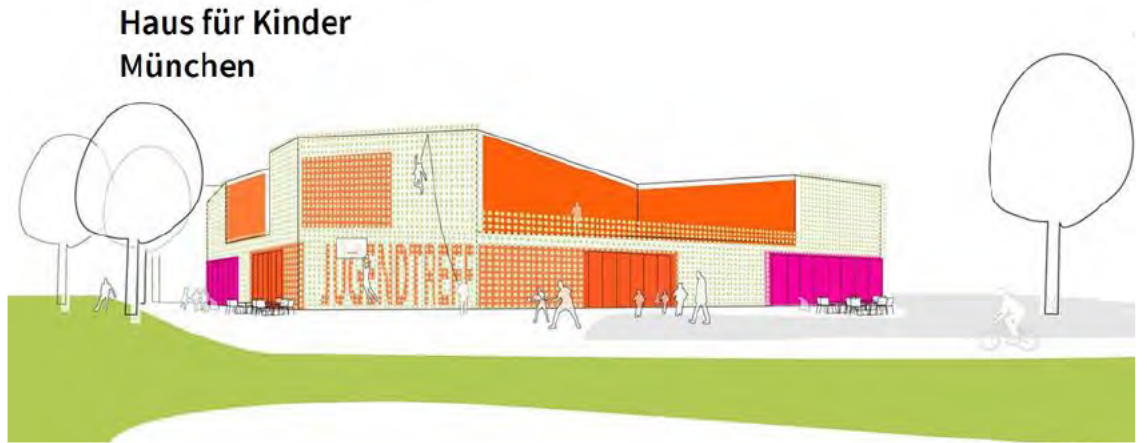

Abbildung 15 Erster Entwurf des Haus für Kinder

(Quelle: http://www.h4a-architekten.de/de/projekte/haus-f%C3%BCr-kinder, abgerufen am 31. März 2016)

<sup>&</sup>lt;sup>15</sup> Vgl. http://www.h4a-architekten.de/de/projekte/haus-f%C3%BCr-kinder, abgerufen am 31.März 2016

Architektonisch besonders auffällig sind die geometrischen Figuren, die die Grundlage des Entwurfs bilden und wirken als seien sie mit *Bool'schen Operationen* bearbeitet worden, um das fertige Volumen zu erzeugen. "Die gefaltete Dachlandschaft, Vor- und Rücksprünge in den Fassaden, sowie scheinbar willkürlich gesetzte Fenster, bilden unkonventionelle Innenraumsituationen und setzen sich spielerisch mit dem Entwurfsthema auseinander" (h4a Architekten, 2015).

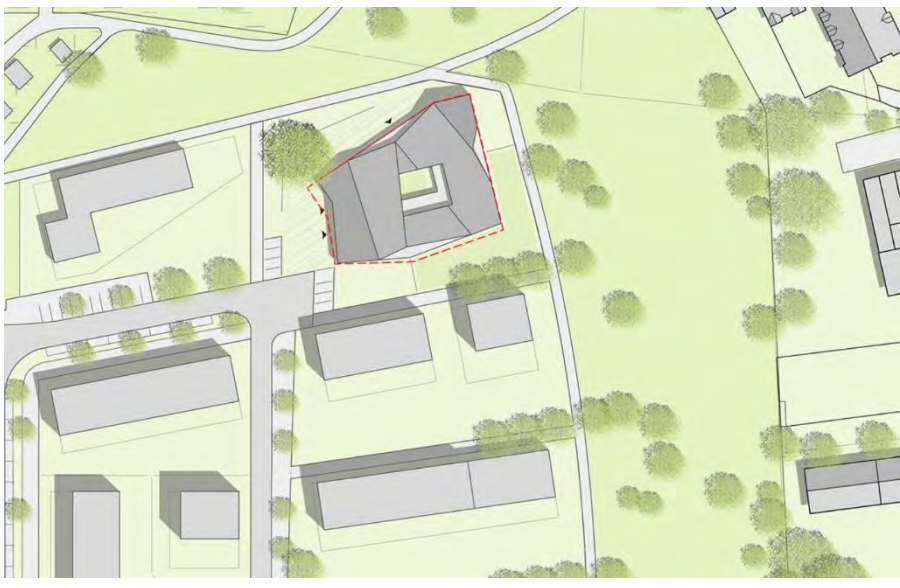

**Abbildung 16 Erster Entwurf des Haus für Kinder mit umliegenden Gelände**

**(http://www.h4a-architekten.de/de/projekte/haus-f%C3%BCr-kinder, abgerufen am 31. März 2016)**

### <span id="page-29-0"></span>**5 Modellierung**

Ein Modell ist per Definition eine "veranschauliche Ausführung eines vorhandenen oder noch zu schaffenden Gegenstandes" (Duden, 2016). Wir sind mit dieser repräsentativen Funktion von Modellen vertraut. Modelle machen uns einen komplexen Prozess durch Reduktion und Übertragung begreifbar, wie beispielweise das Paradoxon "*Schrödingers Katze"* aus der Quantenmechanik. Sie machen Ideen optisch wahrnehmbar und ermöglichen so das Abwägen von Szenarien, wie es bei Architekturausschreibungen üblich ist.

Entscheidend für die Gestaltung eines Modells ist dabei seine Funktion. Diese kann wie bei den obigen Beispielen Übertragbarkeit und Anschaulichkeit sein, aber auch Schönheit, Klarheit oder Berechenbarkeit können mögliche Funktionen von Modellen sein.

Modelle im Building Information Modelling haben gleich mehrere Funktionen. Sie dienen der Konstruktion des Gebäudes sowohl in der architektonischen als auch in der ingenieurstechnischen Komponente. Sie sind Kommunikationsmedium zwischen Tragwerksplanung, Bauphysik, TGA, Facility Management etc. Sie werden für Analyse und Berechnung in der Statik verwendet. Aber sie können auch zur Veranschaulichung genutzt werden. Renderings liefern hierfür fotorealistische Abbildungen.

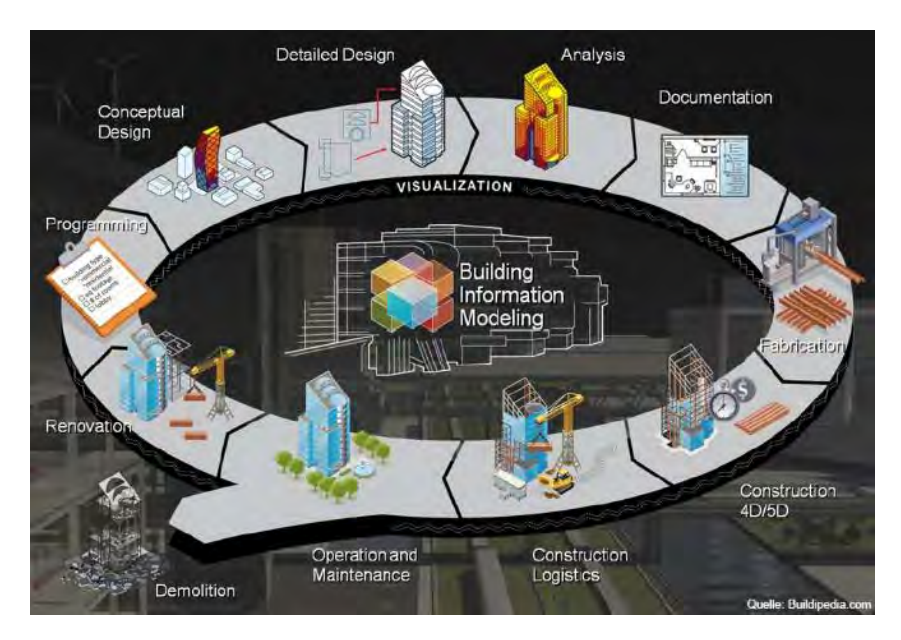

**Abbildung 17 Anwendungsbereiche von Building Information Modelling im Lebenszyklus eines Bauwerks**

**<sup>(</sup>http://buildipedia.com/images/masterformat/Channels/In Studio/The Daily Life of Building Information ModelingBIM/BIM Illustration.jpg ,abgerufen am 31.März 2016)**

### <span id="page-30-0"></span>**5.1 Allgemeine Vorgehensweise**

Wie zuvor beschrieben ist die Festlegung einer Funktion essentiell für die Herstellung eines Modells. Die Maxime, unter der die folgende Modellierung steht, ist die einzelnen Bauzustände des "Haus für Kinder" (HfK) rekonstruieren zu können.

Die Arbeit hat zum Ziel, ein 4D-Modell<sup>16</sup> herzustellen, mit dem sich die Entstehung des Bauwerks über den gesamten Verlauf der Bauphase nachstellen lässt (Siehe: Kapitel 3.2 Automatisierte Baufortschrittskontrolle).

Dafür ist es entscheidend, dass alle Bauteile einzeln auswählbar sind, um sie bei Bedarf ein-/ausblenden zu können, je nachdem welches Baustadium simuliert wird. Dies lässt sich mit Revit angenehm umsetzen, da Bauteile z.B. Wände, auch wenn sie über Stockwerke hinweg optisch miteinander verbunden werden, noch einzeln anwählbar bleiben.

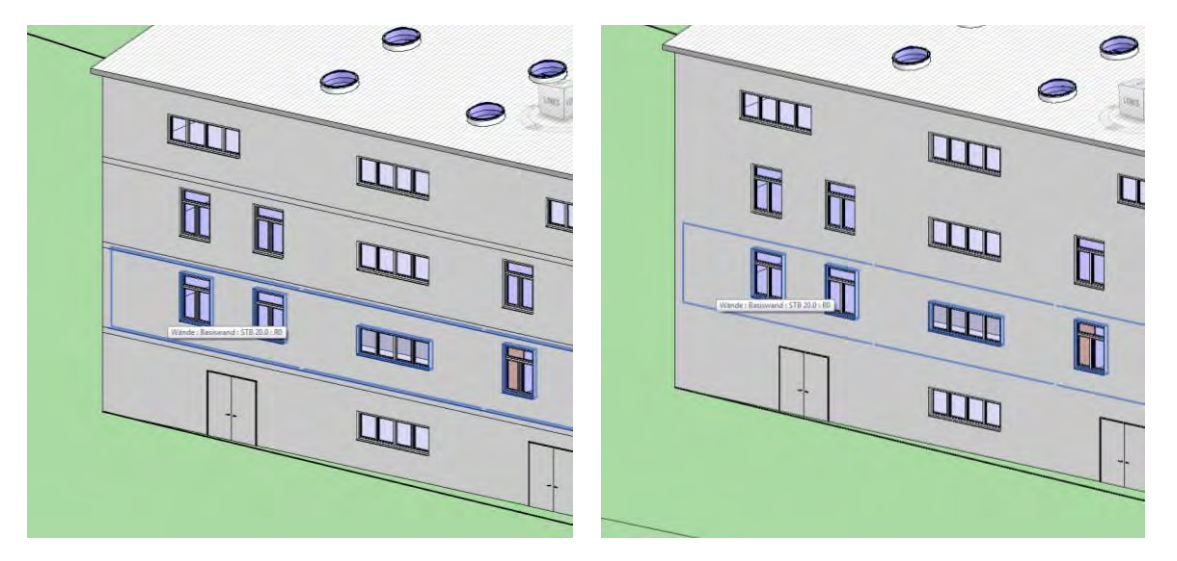

**Abbildung 18 Wand bleibt auch nach Verbindung mit Nachbarwänden auswählbar**

An anderer Stelle lässt sich diese Eingangsbedingung mit Revit jedoch nicht optimal umsetzen. Wird beispielweise eine lange Wand in mehreren Abschnitten betoniert, so muss man in Revit für jeden Abschnitt ein Bauteil zeichnen, um die Baustadien nachzustellen. Dies ist jedoch formal falsch, da es sich nur um ein Bauteil - eine Wand - handelt. Gerade bei komplexeren Bauteilen, wie zum Beispiel einem Halbfertig-Decken-Element reichen die Möglichkeiten, die Revit bietet, nicht aus, um eine korrekte Repräsentation zu erzeugen. Im Fall dieser Arbeit taucht die Problematik an zwei Stellen auf, bei denen daraufhin jeweils die betreffende Wand - entsprechend der Betonage - in zwei Teile gesplittet worden ist.

<sup>&</sup>lt;u>.</u> <sup>16</sup> Als vierte Dimension ist hierbei die Zeit anzusehen.

Vor dem Schaffen einer Modellierungsgrundlage müssen noch weitere Entscheidungen über die Vorgehensweise getroffen werden. Diese werden ebenfalls stark von der gewählten Maxime beeinflusst. Entsprechend der Vorgehensweise auf der Baustelle wurden stockwerksweise von unten nach oben modelliert. Zuerst wurden Bodenplatte und Wände über alle Stockwerke gezeichnet, daraufhin wurden die Fenster und Türen eingesetzt - analog zur Abfolge der Gewerke auf der Baustelle.

### <span id="page-31-0"></span>**5.2 Modellierungsgrundlage (Raster, Pläne)**

Für die Modellierung eines Bauwerks in Revit ist eine gute Grundlage essentiell. Das Zeichnen genauer Rasterlinien kann am Anfang viel Arbeit machen, erleichtert das Modellieren später jedoch ungemein. Zum einen können Bauteile dann auf den Rasterlinien oder in Abhängigkeit von ihnen platziert werden. So spart man sich mühselige Abmessarbeiten im Programm. Zum anderen muss bei einer Veränderung nur die entsprechende Rasterlinie verschoben werden – alle betroffenen Bauteile verschieben sich analog.

Für die Modellierung dieser Arbeit wurden vom Architektenbüro **h4a** Architekten allerlei Pläne des HfK zur Verfügung gestellt: Grundrisse jedes Stockwerks, Schnitte und Ansichten.

Der große Vorteil, den diese Pläne mit sich bringen, ist, dass sie im *AutoCAD*-Format .*dwg* gespeichert sind. Dateien dieses Formats lassen sich direkt in Revit importieren und Objekte, wie Punkte und Linien, werden vom Objektfang des Programms erkannt. Dies ermöglicht direkt das vom Planer festgelegte Raster zu nutzen.

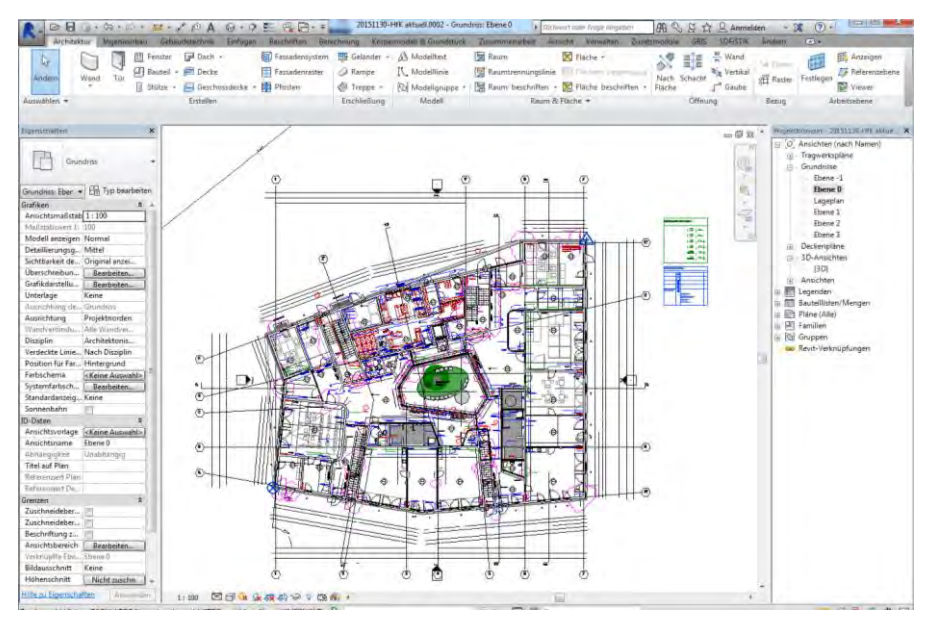

**Abbildung 19 Grundriss EG mit eingefügtem CAD-Plan**

Zum Einfügen von CAD-Dateien bietet Revit zwei Optionen: "Link CAD", welches bei einem Update der Ursprungsdatei auch den Import in Revit aktualisiert und "Import CAD", welches für diese Arbeit gewählt wurde, da die Planungsphase des HfK zu diesem Zeitpunkt bereits abgeschlossen ist und keine weiteren Updates der Pläne zu erwarten sind.

Die Grundrisse können dabei direkt den zugehörigen Stockwerken zugeordnet werden. In den verschiedenen Revit-Vorlagen sind dabei standardmäßig Ebenen voreingestellt, auf denen sich die Stockwerke erstellen lassen. Je nach Bedarf können diese Ebenen in ihrer Höhe angepasst werden oder zusätzliche Ebenen hinzugefügt werden. Für die Modellierung des HfK wurden in [Abbildung 20](#page-32-0) ersichtliche Ebenen verwendet.

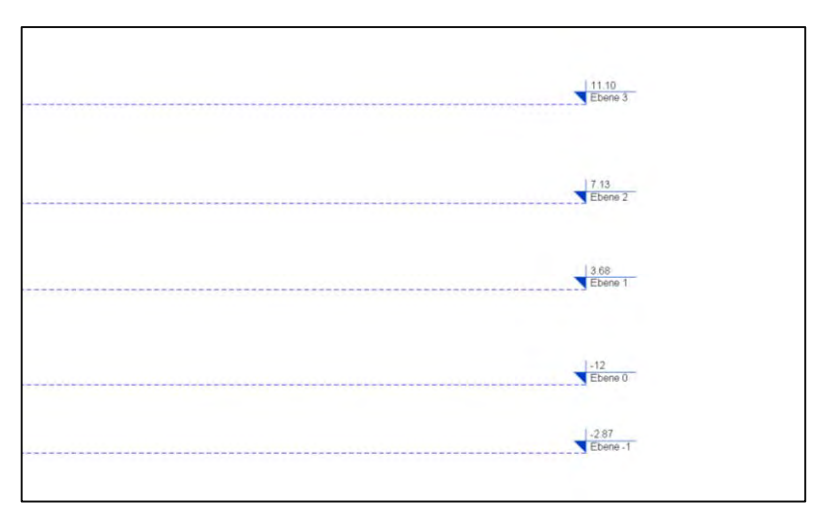

<span id="page-32-0"></span>**Abbildung 20 In den Ansichten werden die Ebeneneinteilungen sichtbar**

Sind die Ebenen auf das individuelle Szenario angepasst, ist der Herstellungsprozess der Modellierungsgrundlage abgeschlossen.

### <span id="page-33-0"></span>**5.3 Familien – zentraler Bestandteil Revits**

"Ob Bemaßung oder Rasterbeschriftung, Türen oder Gewölbedecken: "Die Familien sind ein zentrales Thema in Revit, denn im Grunde ist alles in diesem Programm auf Familien aufgebaut" (Hiermer, 2012)

Hiermer beschreibt in seinem Buch "Revit Familien-Editor - Content-Erstellung leicht gemacht" treffend die Wichtigkeit des Begriffs "Familie" für das Arbeiten in Revit. Die Gründer des Programms wählten das Wort "Familie" für alle zu verwendenden Elemente. Die Familien gliedern sich dabei in einen hierarchischen Aufbau ein. Dieser besteht mit zunehmender Spezifikation aus Kategorien, Familien, Typen und Exemplaren.

Die oberste Instanz bilden die Kategorien. Dort wird die grundlegende Art des zu zeichnenden Bauteils festgelegt, z.B. Fenster.

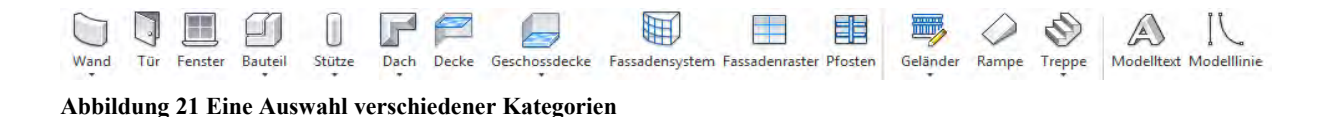

Innerhalb der Kategorie sind alle Familien eines Bauteils gesammelt. Die Familie beschreibt konkret das gesuchte Bauteil. Im Beispiel des Fensters stehen hier nun einund zweiflügelige Fenster, Fensterelemente oder Fenstertüren als standardmäßige Vorauswahl zur Verfügung.

Zu der Familie "Fenster 1-flg" gehören dann alle einflügeligen Fenster, egal welcher Größe und welchen Materials. Obwohl diese Variablen veränderlich sind, bleiben alle Fenster dennoch "Kinder" aus der Familie der einflügeligen Fenster.

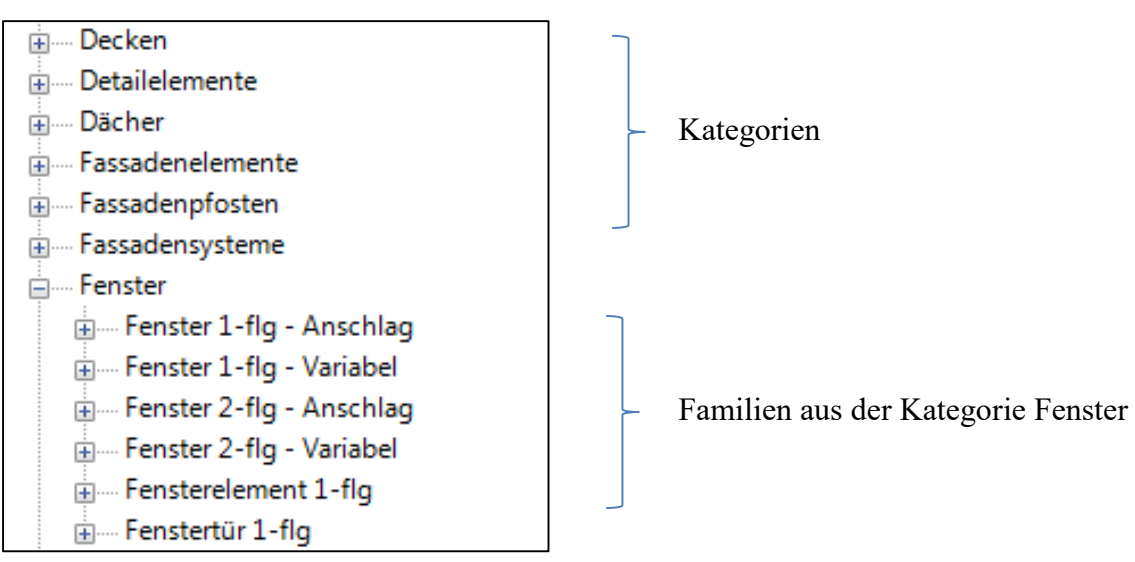

**Abbildung 22 Auszug aus der Programmhierarchie**

Diese Kinder werden als Typen bezeichnet. Für die häufig verwendeten Abmessungen und Materialien gibt es in Revit schon vorgefertigte Typen, z.B. ein Fenster mit den Abmessungen 1.01x1.01m.

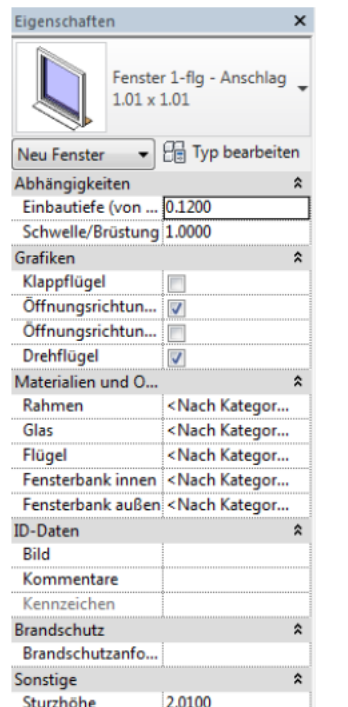

Abbildung 23 Ein Typ aus der Familie "Fenster 1-fig" mit seinen voreingestellten Eigenschaften

Es lassen sich unter "Typ bearbeiten" neue Typen erstellen. Dieser Vorgang wird unter Kapitel 5.4 näher erläutert.

Ist ein Typ ausgewählt und die Eigenschaften nach den entsprechenden Bedürfnissen angepasst, erhält man ein Exemplar des gewünschten Bauteils, das sich nun in das gezeichnete Bauwerk einfügen, platzieren und ausrichten lässt

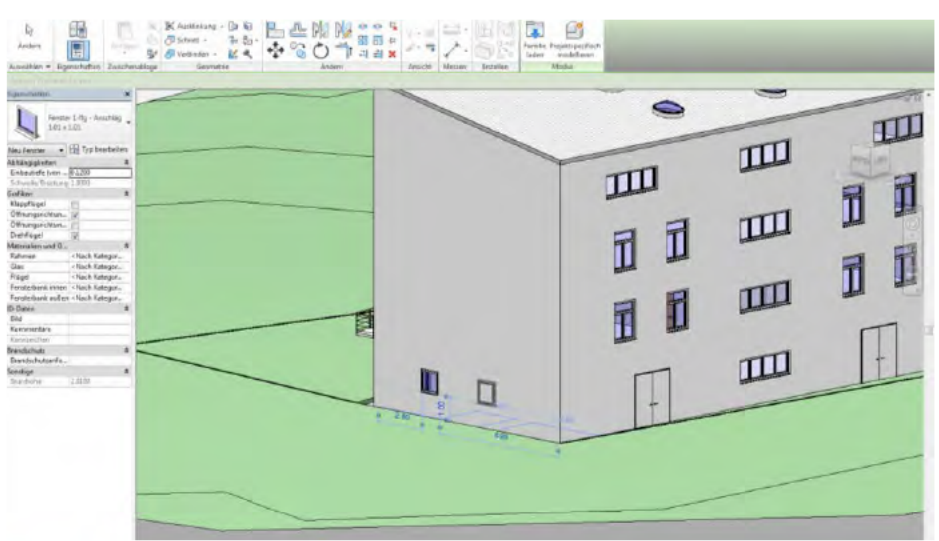

Abbildung 24 Platzieren eines neuen Exemplars vom Typ "1.01x1.01" aus der Familie "Fenster 1-flg"

Es ist zudem möglich neue Familie zu erstellen. Möchte man zum Beispiel ein vierflügeliges Fenster zeichnen, ist dieses nicht standardmäßig in Revit verfügbar. Man hat nun mehrere Möglichkeiten. Beim Download des Programms wird automatisch auch eine große Familienbibliothek runtergeladen. Auf diese kann man unter "Einfügen" – "Aus Bibliothek laden" – "Familie laden" zugreifen. Ist die gewünschte Familie dort nicht vorhanden, kann man auf verschiedenen Internetplattformen nach dem Bauteil suchen und es von dort herunterladen. Prominentestes Beispiel für eine solche Plattform ist RevitCity.com. Aber auch verschiedene Baufirmen oder Möbelhersteller stellen revitgerechte 3D-Modelle ihrer Produkte ins Internet.

Findet man das gewünschte Objekt dort nicht, bietet Revit auch die Möglichkeit eine Familie selbst herzustellen. Dies wird im Kapitel "5.4.2 Fenster" an einem Beispiel erklärt.

#### $5.4$ Bearbeitung von Typen und Herstellung von Bauteilen

Nachdem im vorigen Abschnitt die Begriffe Typ und Exemplar eingeführt und hierarchisch eingeordnet wurden, wird nachfolgend ihre Verwendung im Projekt näher erklärt werden.

Revit bietet eine umfassende Auswahl an fertig modellierten Bauteilen, die sich direkt in ein Modell eingefügt werden können. Möchte man beispielsweise eine Wand zeichnen, wählt man aus der Familie "Basiswand" gewünschtes Material und Wandstärke aus, klickt im Zeichenbereich auf den Startpunkt und schließt mit einem Klick auf den Endpunkt die Wand ab. Im Optimalfall folgt man dabei den vorbereiteten Rasterlinien (Siehe: Kapitel 5.2 Modellierungsgrundlage).

Die Wandhöhe lässt sich dabei im Eigenschaftsfenster individuell einstellen durch die Angabe von Abhängigkeiten an den Ebenen und eventuellen Versätzen.

Es kann jedoch auch vorkommen, dass in Revit kein Element gefunden werden kann, das den Ansprüchen genau entspricht. In diesem Fall hat man die Möglichkeit einen vorhandenen Typ so zu bearbeiten, dass er den Vorstellungen des Zeichners gerecht wird, oder man erstellt ein neues Objekt - eine neue Familie.

Beide Szenarien sind im Laufe dieser Arbeit aufgetreten und werden in den folgenden beiden Abschnitten beschrieben.

#### 5.4.1 Wandaufbau - Dämmung

Die Außenwand des HfK ist aus mehreren Schichten aufgebaut. Auf eine 25cm dicke Stahlbetonwand folgt eine harte Dämmung, was sich an der gezackten Schraffur erkennen lässt. Es fehlen genaue Bemaßung des Wandaufbaus und Schraffur der äußeren Schichten. Die Stärken mussten daher in den dwg-Plänen nachgemessen werden, was zu Ungenauigkeiten führt.

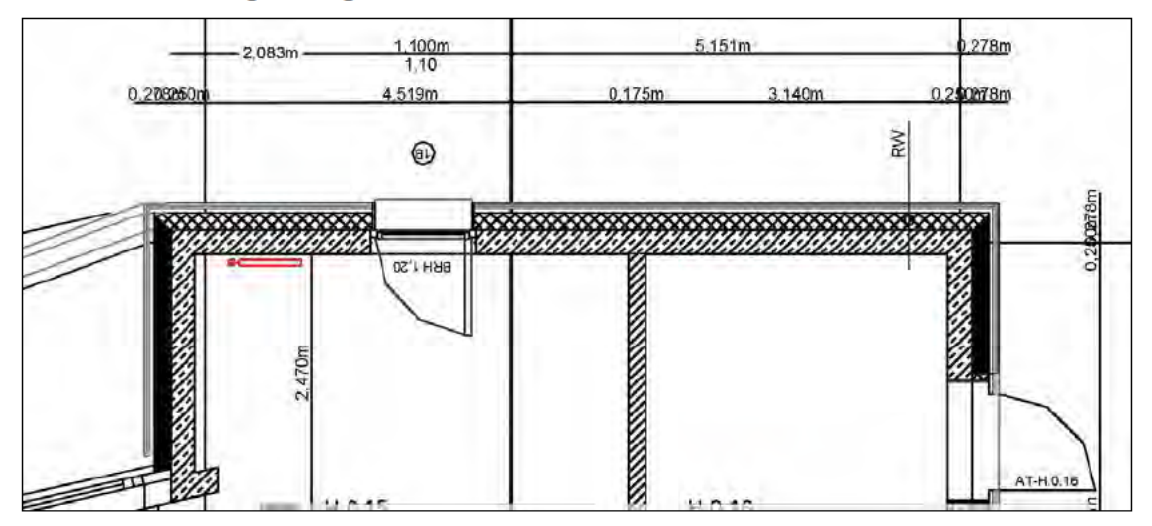

Abbildung 25 Detail aus Plan EG zur Verdeutlichung des Wandaufbaus

Um diesen Wandaufbau in Revit zu konstruieren steht die Option Typ bearbeiten zur Verfügung. Dafür wird der Typ STB 25.0 aus der Familie Basiswand als Grundlage ausgewählt und dupliziert, da man den Ursprungstyp nicht verlieren möchte.

Es lassen sich unterschiedliche Parameter einstellen, um den neuen Typ nach eigenen Vorstellungen zu gestalten. So lassen sich unter Konstruktion neue Schichten zur Wand hinzufügen und bearbeiten. Ist die Wand fertig angepasst, lässt sie sich wie jeder andere Typ im Projekt verwenden. Sie wird explizit in der Datei des Projektes gespeichert und steht anderen Projekten nicht zur Verfügung.

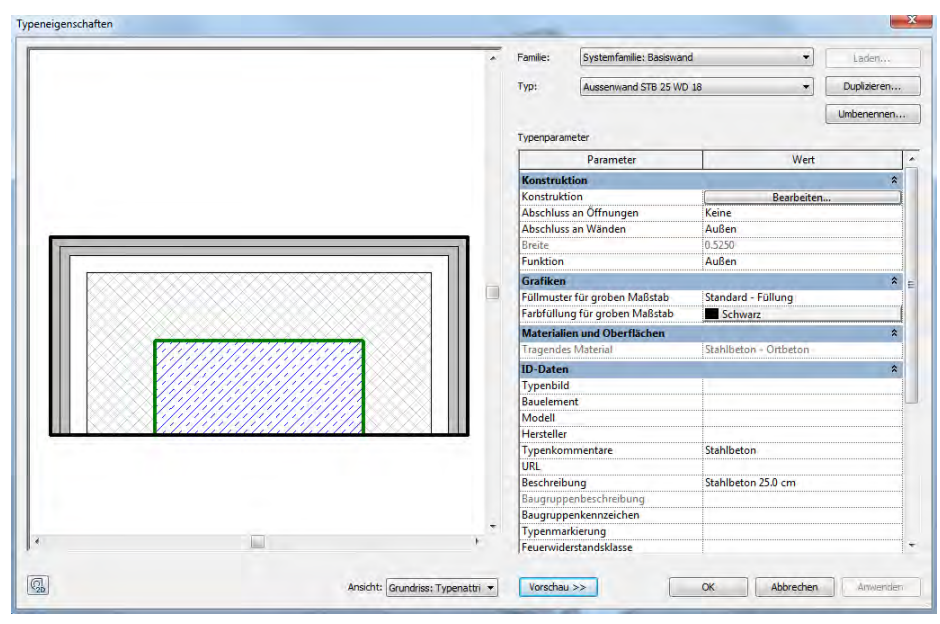

**Abbildung 26 Erstellter Wandaufbau**

Diese Herangehensweise stellt sich für diese Arbeit als unpassend heraus, da sie nicht dem Bauablauf entspricht. Würde eine möglichst exakte Repräsentation des HfK angestrebt werden, wäre diese Art der Zeichnung korrekt. Da jedoch der Bauablauf simuliert werden soll, ist in Betracht zu ziehen, dass die Stahlbetonwand zu einem anderen Zeitpunkt errichtet wird, als die Dämmung oder der Putz. Auch wird die Stahlbetonwand fortlaufend gegossen, während die Dämmung in Platten aufgetragen wird. Da sich die einzelnen Bestandteile eines Typs jedoch nicht einzeln auswählen lassen, d.h. für die Darstellung früherer Bauzustände nicht ausblenden lassen, ist die Modellierung daher als formal falsch zu betrachten.

Wand, Dämmung und die anderen Schichten müssen also als getrennte Elemente gezeichnet werden. Im Fall der Wand ergeben sich dabei keine Schwierigkeiten. Der Typ STB 25.0 kann unbearbeitet verwendet zu werden. Bei der Modellierung der Dämmungsplatten kommt es jedoch zu einem Problem. Die entsprechende Familie lässt sich in der Bibliothek finden und ins Projekt laden. Es fehlt jedoch Multifunktionsleiste die zugehörige Kategorie Detailelemente und daher lässt sich die Familie nicht wiederfinden.

### <span id="page-38-0"></span>**5.4.2 Fenster**

Signifikant für die Architektur des HfK sind viele kleine quadratische Fenster, die unregelmäßig über die Fassade verteilt und teilweise gruppiert sind. Im gesamten Projekt gibt es 6 verschiedene quadratische Fensterpositionen. Positionen 1A bis 1E variieren dabei nicht in ihren Abmessungen, lediglich in den Öffnungsrichtungen der Flügel. Position 2A grenzt sich von den anderen durch ihre größeren Abmessungen ab.

Die einzelnen Positionen werden als Variationen des Typs Fenster 1-flg nach in Kapitel [5.4.1Wandaufbau -](#page-36-1) Dämmung beschriebenem Verfahren zur Bearbeitung von Typen erstellt.

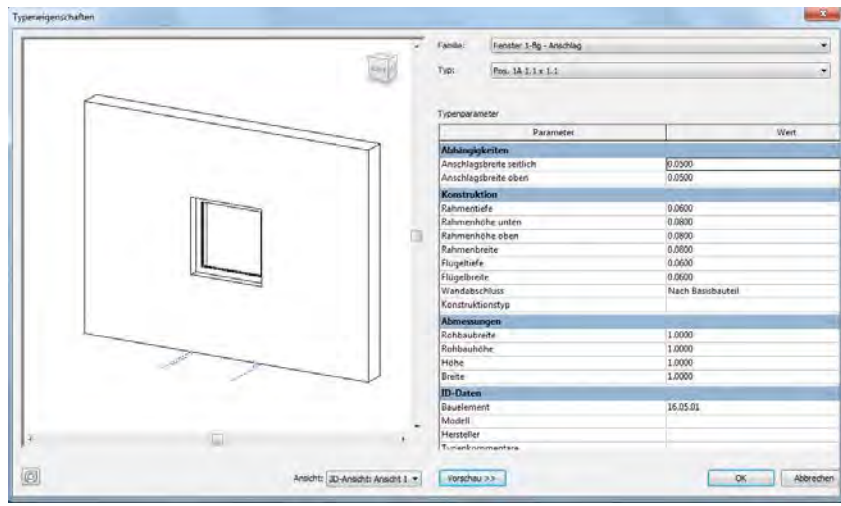

**Abbildung 27 Herstellung der Fenster-Positionen 1A-E und 2A**

Dabei stellt es sich als unpraktisch heraus, dass die zum Fensterflügel gehörenden Parameter nicht im Typ abgespeichert werden, sondern zu den Exemplareigenschaften gehören. So lässt sich für den entsprechenden Typ keine Öffnungsrichtung vorgeben. Diese Eigenschaft muss bei dem gezeichneten Exemplar eingestellt werden.

Neben den quadratischen Fenstern gibt es noch große, bodentiefe Fenster (Pos. 4), die häufig paarweise angeordnet sind.

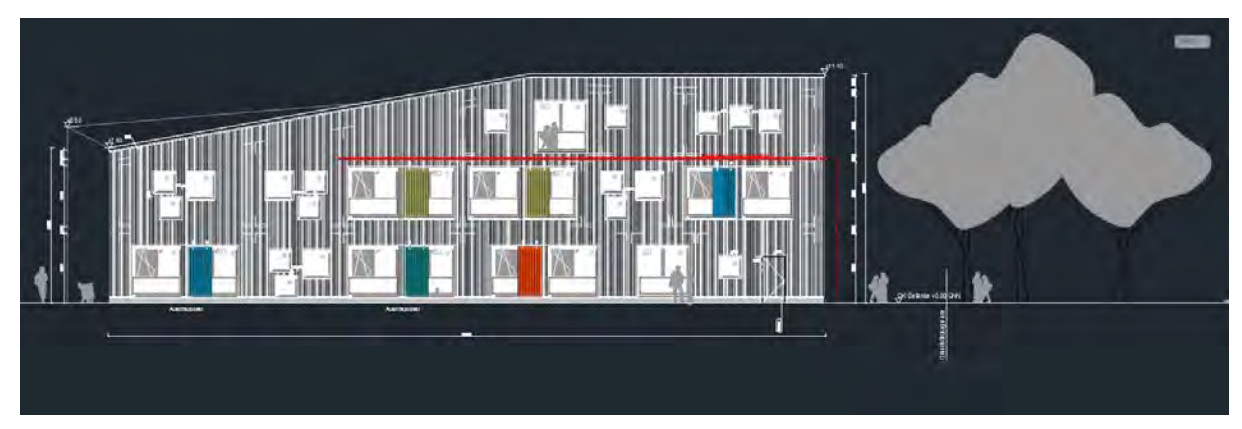

**Abbildung 28 Ansicht HfK: Fenster der Position 4 sind teilweise mit bunten Verschalungen verkleidet (h4a Architekten)**

Bei dieser Position stellt sich eine andere Problematik. Das Fenster in seiner Art kann entsprechend seiner Abmessungen mit dem gleichen Verfahren der anderen Fenster erstellt werden. Aus den Aufnahmen, die beim UAV-Flug entstanden, wird jedoch ersichtlich, dass die gepaarten Fenster jeweils zusammen eingebaut werden und für sie eine gemeinsame Aussparung im Rohbau gelassen wird. Die Länge der Aussparung ergibt sich dementsprechend aus den Längen zweier Fenster der Position 4 und dem Abstand der beiden Fester zueinander. Die Wand zwischen den beiden Fenstern wird mit einem Stück *Trockenbauwand* (TWB) hergestellt.

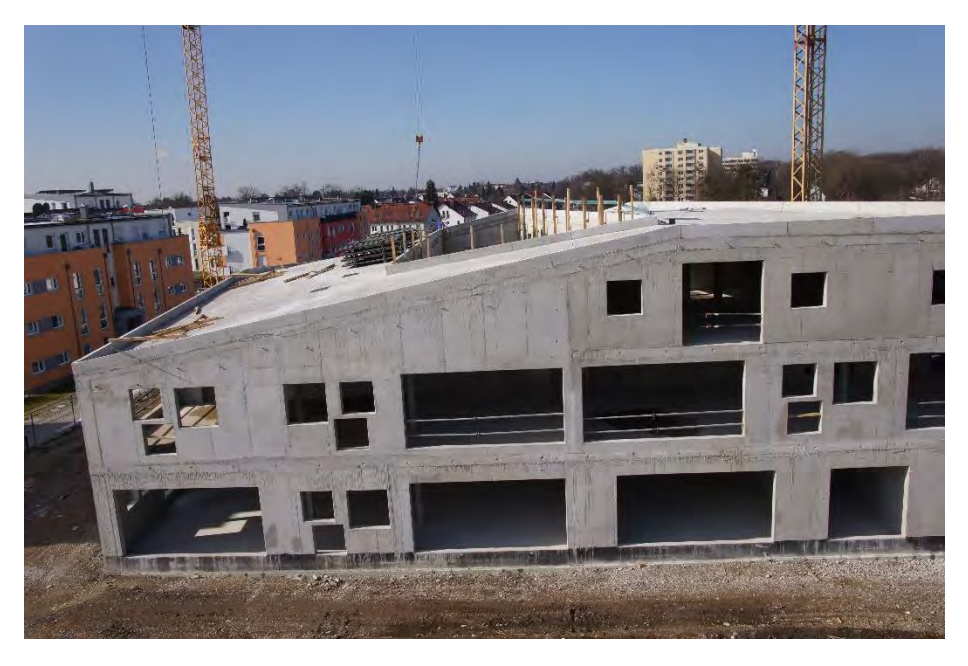

**Abbildung 29 Im UAV-Flug aufgenommenes Foto des Rohbaus (Alexander Braun, TU München)**

Für die Modellierung hat das die Konsequenz, dass reines Einsetzen der Fenster an den richtigen Stellen nicht zum realitätstreuen Ergebnis führt. Es entstehen dabei zwei einzelne Aussparungen in der Rohbauwand an den Stellen der gezeichneten Fenster und nicht die gewünschte große Aussparung.

Für die Verwendung in der Baufortschrittskontrolle ist es wichtig, dass das Modell den Bauablauf simuliert. Daher muss dieser Bauschritt aus der Modellierung ersichtlich sein. Da Fenster und Trockenbauwand zeitnah eingesetzt werden, können sie in der Modellierung als ein Bauteil betrachtet werden. Es verlangt folglich nach einem Bauteil – einer neuen Familie – bestehend aus zwei Fenstern der Position 4 und einem Stück TWB mit der Länge des Abstands der beiden Fenster

Dazu wird in Revit der Modelleditor geöffnet. Dorthin gelangt der Nutzer zum Beispiel über den Weg Kategorie "Bauteil" - Unterkategorie "Projektfamilie erstellen". Als ersten Schritt hat man die Möglichkeit eine Grundlage für diese neue Familie zu wählen. Das hat den Vorteil, dass mit jeder Grundlage verschiedene hilfreiche Voreinstellungen kommen wie Raster oder Parameter, die man so nicht mehr eigenständig herstellen muss. Außerdem erleichtert es die Zuordnung der entstehenden Familie zu einer Kategorie.

So wird für die zu erstellende Familie die Kategorie "Fenster" ausgewählt. Dort ist bereits ein Raster vorhanden und eine Wand als Basisfamilie eingestellt. Es lassen sich sowohl komplett neue Bauteile aus Flächen und Volumina zeichnen als auch bestehende Bauteile einfügen. So kann der vorher erstellte Typ der Fensterposition 4 zügig eingefügt und platziert werden. Das TBW-Element wird neu erstellt. Dafür werden Rasterebenen auf der Grundfläche gezogen und über Extrudieren in ein Volumenmodell umgesetzt.

<span id="page-40-0"></span>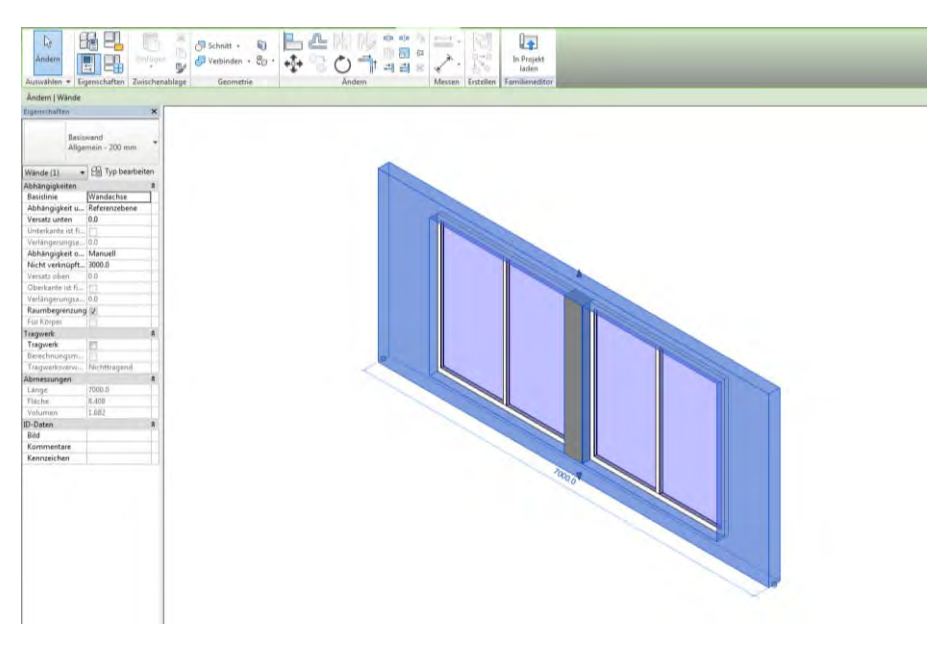

**Abbildung 30 Modelleditor zur Erstellung einer neuen Familie**

Ist der Modellierungsprozess vervollständigt, kann der Modelleditor geschlossen und die neue Familie, bestehend aus den zwei Fenstern inklusive Verbindungswand, in das Projekt eingefügt werden. Sie kann wie gewohnt verwendet werden und durch die Voreinstellung der Wand als Basisfamilie, wird sie automatisch in die betroffene Wand eingearbeitet. An der Wand entsteht die entsprechende Aussparung, die nun der Aussparung des gebauten Rohbaus entspricht.

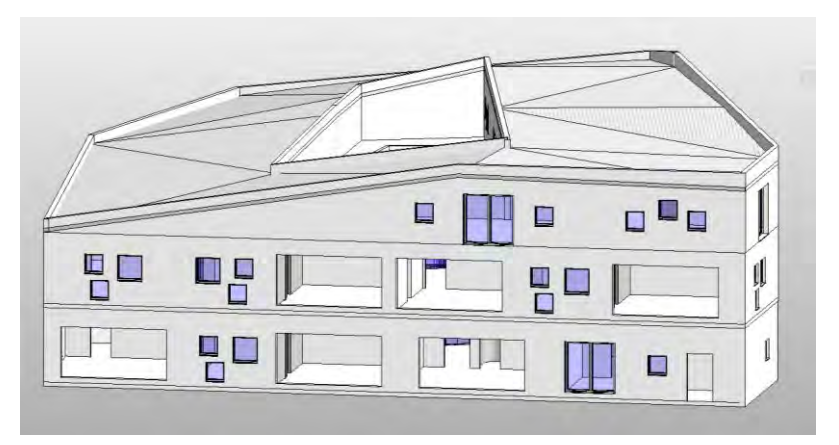

**Abbildung 31 Rohbau mit gewünschten Aussparungen**

### <span id="page-42-0"></span>**5.5 Schwierigkeiten bei der Modellierung**

Revit ist als Programm durch seine vielen Voreinstellungen sehr benutzerfreundlich. Neueinsteigern wird zügig die Funktionsweise des Programms klar und ein Gebäude mit einer einfachen Architektur und gebräuchlichen Bausubstanzen lässt sich damit zügig zeichnen. Dabei helfen auch Tutorien, die Autodesk sowohl in Text- als auch in Video-Form zur Verfügung stellt<sup>17</sup>.

Komplexere Strukturen und ausgefallene Freiformen sind dafür jedoch bedeutend schwerer zu modellieren. Es setzt eine detaillierte Kenntnis des Programms und seiner Funktionen voraus. Bei der Modellierung des HfK bewährt sich Revit sowohl als leicht zu handhaben in seinen Grundfunktionen, als auch als schwer zugänglich bei komplexeren Fragestellungen. Vor allem die Modellierung des Dachs stellt sich als anspruchsvoll heraus.

### <span id="page-42-1"></span>**5.5.1 Dach**

Die klassischen Dachformen lassen sich mit Revit bequem herstellen. Man wählt die Wände aus, auf denen das Dach aufliegt, bestimmt die Dachneigung (in °) sowie den Dachüberstand (in m) und legt fest in welche Richtungen, das Dach geneigt ist.

Je nachdem, wie viele Richtungen ausgewählt werden, entstehen so die klassischen Dachformen. Ist eine Wand ausgewählt, erhält man ein Pultdach. Bei zwei ausgewählten Wänden entsteht ein Satteldach, bei vier Seiten ein Walmdach.

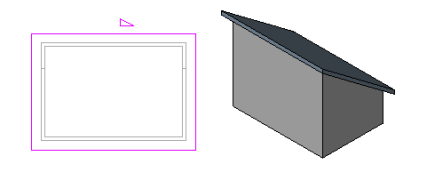

**Abbildung 32 Ein Pultdach entsteht bei Auswahl einer Wand** 

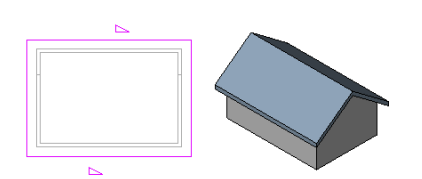

**Abbildung 34 Ein Satteldach entsteht bei Auswahl zwei gegenüberliegender Wände**

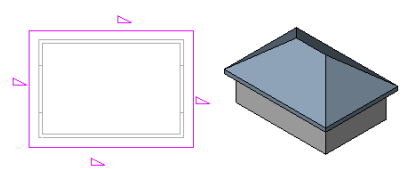

**Abbildung 33 Ein Walmdach entsteht bei Auswahl aller Wände**

**(Für alle: https://knowledge.autodesk.com/support/revit-lt/learn-explore/caas/CloudHelp/cloudhelp/2014/ENU/Revit-LT/files/GUID-9712A61C-D82C-4FD0-9355-7280394DCBC3-htm html , abgerufen am 31. März 2016)**

<sup>&</sup>lt;u>.</u> <sup>17</sup> Auf dem Youtube-Kanal "Autodesk Education" finden sich hilfreiche Tutorien zum Umgang mit Revit.

Dies setzt jedoch einen rechteckigen Grundriss voraus. Bei der Architektur des HfK stellt sich folgende Problematik: Nicht nur entspricht der Grundriss einem unregelmäßigen Sechseck mit viereckiger Aussparung in der Mitte, das Dach ist zudem in seiner Form aufwändig gefaltet.

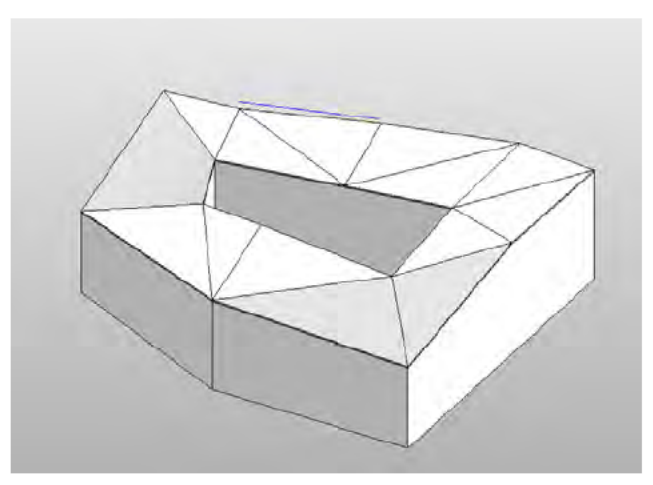

Abbildung 35 Die gefaltete Architektur des Dachs

Diese Form herzustellen sollt sich als große Herausforderung dieser Arbeit herausstellen. Insgesamt werden zur Lösung dieser Modellierungsaufgabe drei Ansätze verfolgt.

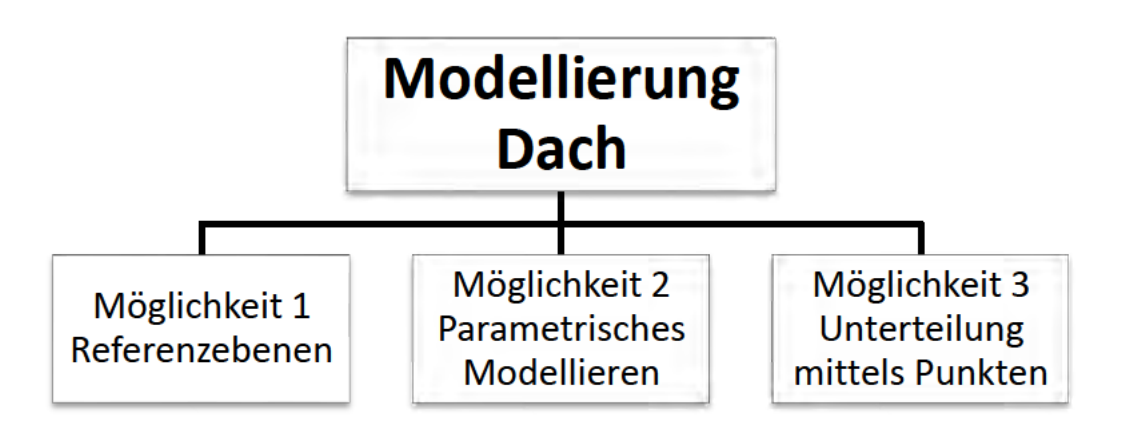

Abbildung 36 Ideen zur Umsetzung des HfK-Dachs in Revit

Der erste Ansatz sieht vor Referenzebenen zu erstellen und das Dach an diesen auszurichten. Dies muss für jede Dachteilfläche einzeln durchgeführt werden. Zunächst werden (Hilfs-)Ebenen auf der höchsten und der niedrigsten Stelle eines Dachabschnitts gezogen, um an diesen die Referenzebene auszurichten. Als Beispiel seien hier die Höhen 7,95m sowie 9,4m genannt. Zwischen diesen beiden wird die Referenzebene erstellt. Referenzebenen haben den Vorteil, dass sie sich im Gegensatz zu den gewöhnlichen Stockwerksebenen geneigt zeichnen lässt.

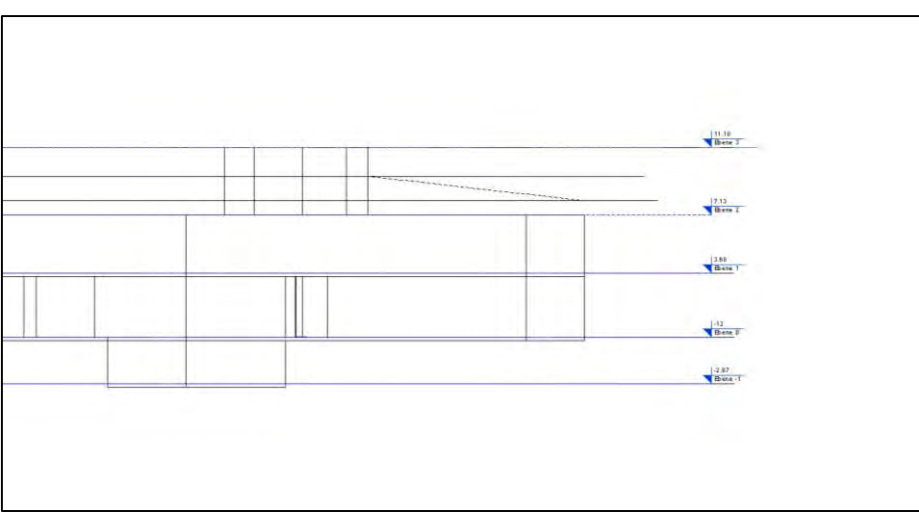

**Abbildung 37 Seitliche Ansicht des HfK mit Stockwerksebenen (blau), Hilfsebenen (schwarz) in den Höhen 7,95m und 9,4m und geneigter Referenzebene (gestrichelt)**

Mit dem Befehl "Dach über Fläche" lässt sich anschließend eine Dachfläche auf der konstruierten Referenzebene erstellen.

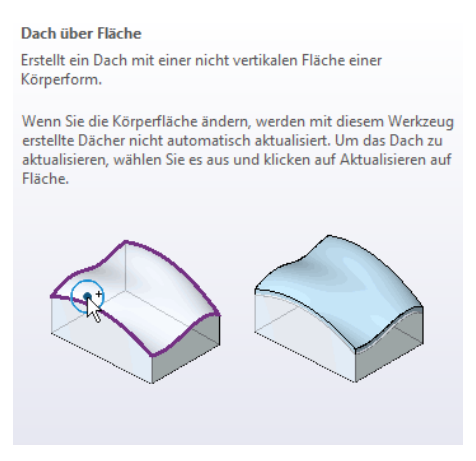

Abbildung 38 Befehl "Dach über Fläche"

Das Ergebnis, das sich nach Anpassung der Dachfläche aus die gewünschte Dreiecksform ergibt, entspricht noch nicht der geplanten Architektur, da die Dachteilfläche noch in eine zweite Richtung geneigt ist.

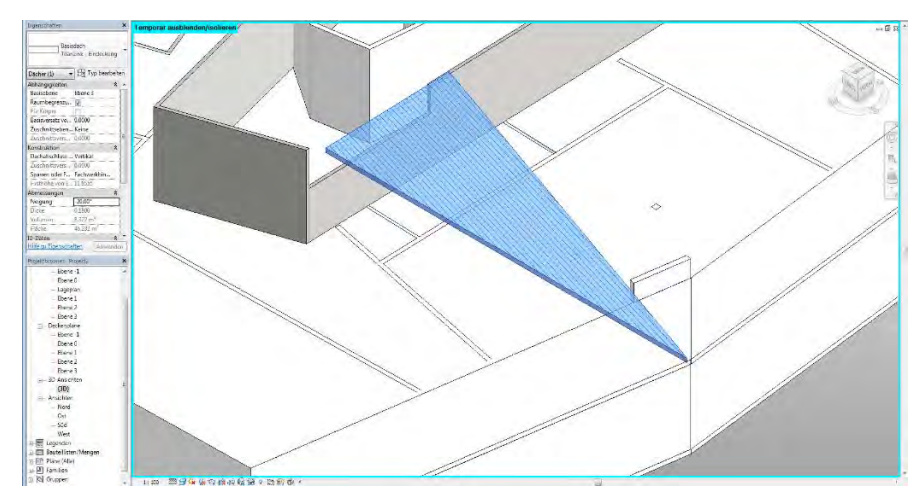

**Abbildung 39 Dachteilfläche wird mit Hilfe von Referenzebenen erstellt**

Um ein optimales Ergebnis zu erzielen, müssten weitere Referenzebenen erstellt werden. Auf Grund der Höhe des betriebenen Aufwands und der Qualität des Ergebnisses wird dieser Ansatz nicht weiterverfolgt.

Die zweite Idee sieht vor, sich iterativ der gewünschten Dachform anzunähern. Das Dach wird in Streifen unterteilt und diese werden so ausgerichtet, dass sie in etwa der vorhandenen Dachneigung an dieser Stellen entsprächen. Würden diese Streifen klein genug gewählt werden, so entstünde ein Dach, das dem realen Dach stark ähnelt. Die Differenz zwischen den beiden Dächern müsste an jedem Punkt kleiner sein als die Toleranzen beim Soll-Ist-Vergleich, damit das Bauteil korrekt erkannt wird.

Um aufwendige Rechenarbeiten zu umgehen, lassen sich die Werte der einzelnen Streifen über eine Excel-Tabelle ermitteln. Diese dann händisch auf Revit zu übertragen, wäre ebenfalls ein immenser Arbeitsaufwand. Doch dafür bietet Revit über ein Add-in die Lösung: das parametrische Modellieren mit Dynamo<sup>18</sup>. Dynamo bietet eine visuelle Programmiersprache, in der es möglich ist Zahlen aus importierten Listen auszulesen und in Koordinaten zur Nutzung in Revit zu übertragen. Man kann diese Koordinaten zu Strukturen vereinen und diese mit Materialien aus Revit belegen. So ließe sich eine dem gewünschten Dach ähnliche Konstruktion herstellen.

Diese iterative Vorgehensweise wird nicht als finale Lösung gewählt, da sich die dritte Variante als zügiger und präziser herausstellt.

<sup>&</sup>lt;u>.</u> <sup>18</sup> Vgl. Dynamo Language Manual

-

Im dritten und zielführenden Ansatz wird mit dem Befehl "Teilelemente bearbeiten" gearbeitet. Dafür ist es notwendig zuerst ein Flachdach zu erstellen, auf der Fläche auf der das Dach entstehen soll.

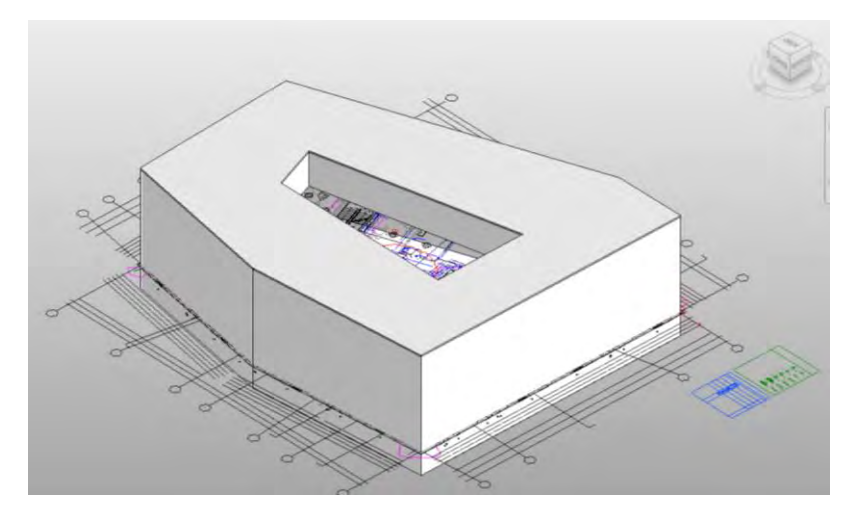

**Abbildung 40 Modell des HfK mit Flachdach**

Wählt man nun dieses Dach aus, öffnet sich unter dem Reiter "Ändern Dächer" der Befehl "Teilelemente bearbeiten". Dieser unterteilt nun das Dach automatisch in Punkte und Kanten. Diese lassen sich einzeln auswählen und in ihrer Höhe verändern – manuell durch Verschieben oder über die Eingabe einer konkreten Höhe. Es lassen sich über die Option "Punkt hinzufügen" und "Trennungslinie hinzufügen" neue Elemente erstellen und das Flachdach so in die gewünschten Dreiecke unterteilen<sup>19</sup>.

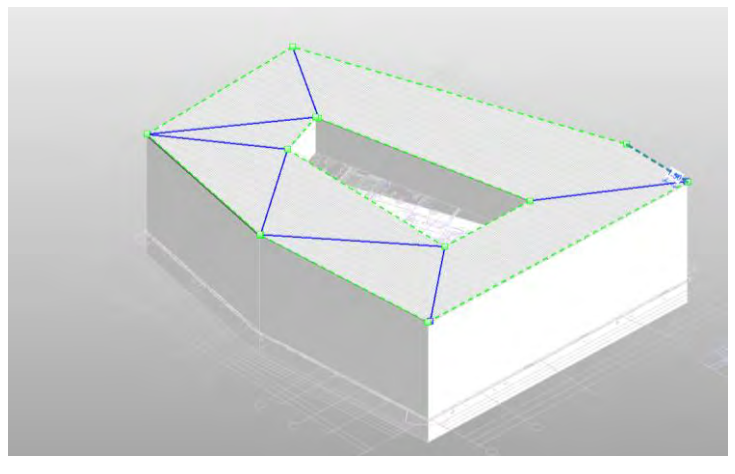

**Abbildung 41 Unterteiltes Dach im Befehl "Teilelemente bearbeiten" mit Punkten (grün) und Trennungslinien (blau)**

Sind alle benötigten Trennungslinien und Punkte eingezeichnet, können sie in ihrer Höhe so verändert werden, dass die gefaltete Dachgeometrie entsteht. Hierfür können die Punkte händisch nach unten/oben verschoben werden oder durch die Eingabe einer konkreten Höhe. Diese Einstellung macht das Verfahren in diesem Fall zur

<sup>&</sup>lt;sup>19</sup> Dieser Vorgang lässt sich gut im Online-Tutorial 2 von Autodesk Education nachvollziehen, das unter folgendem Link zu finden ist: https://youtu.be/55Dk8QqFIWM?list=PL8E611C8407280A87

idealen Lösung, da auf den vorhandenen Plänen ebenfalls mit der Angabe von Hochund Tiefpunkten gearbeitet wird. So muss nicht etwa ein Gefälle umgerechnet werden, sondern die Werte können direkt in das Modell übertragen werden.

Sind die Punkte in ihrer Höhe angepasst, entspricht das Dach im Modell dem geplanten Soll-Dach. Die Wände des 2. OGs müssen jedoch an ihrer Oberkante an den Verlauf des Dachs angepasst werden. Für diesen Vorgang gibt es den Befehl "Fixieren oben/Basis".

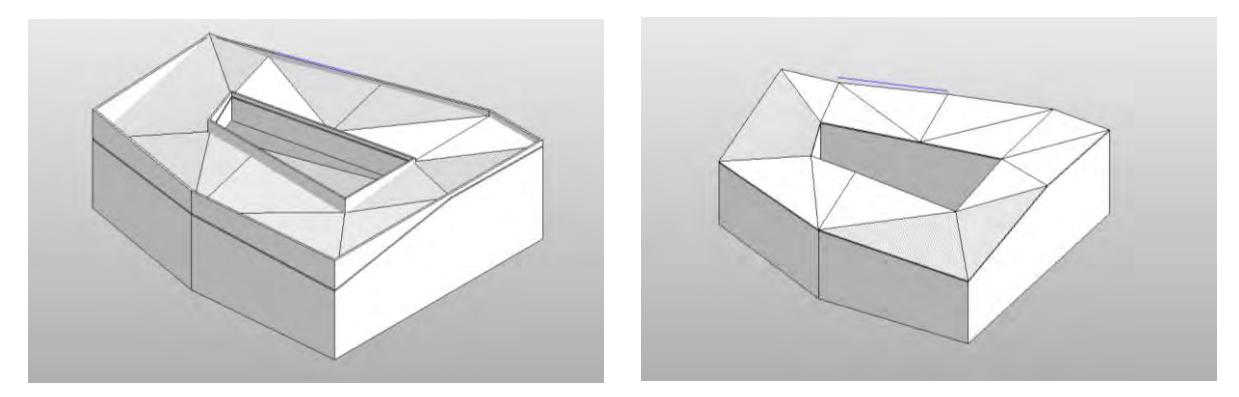

**Abbildung 42 Wände des 2. OG vor und nach der Bearbeitung mit dem Befehl "Fixieren oben/Basis"**

Das Gebäude des HfK schließt jedoch nicht mit dem Dach ab. Es verfügt über eine Attika, deren Kante nicht parallel zu der des Dachs verläuft. Um diese im Modell herzustellen, wurden die Wände des 2. OGs verlängert. Eine schräg verlaufende Oberkante einer Wand kann in Revit nicht direkt über die Eigenschaften zeichnen. Man benötigt dafür den Befehl "Profil bearbeiten". Dieser ermöglicht es, die Kontur einer Wand gänzlich nach eigenen Vorstellungen zu verändern, insofern das Ergebnis eine geschlossene Linie darstellt.

Nach vollendeter Anpassung der Oberkante zur Herstellung einer Attika, entspricht das Modell in seiner äußeren Form gänzlich dem in den Plänen vorgesehenen Gebäude.

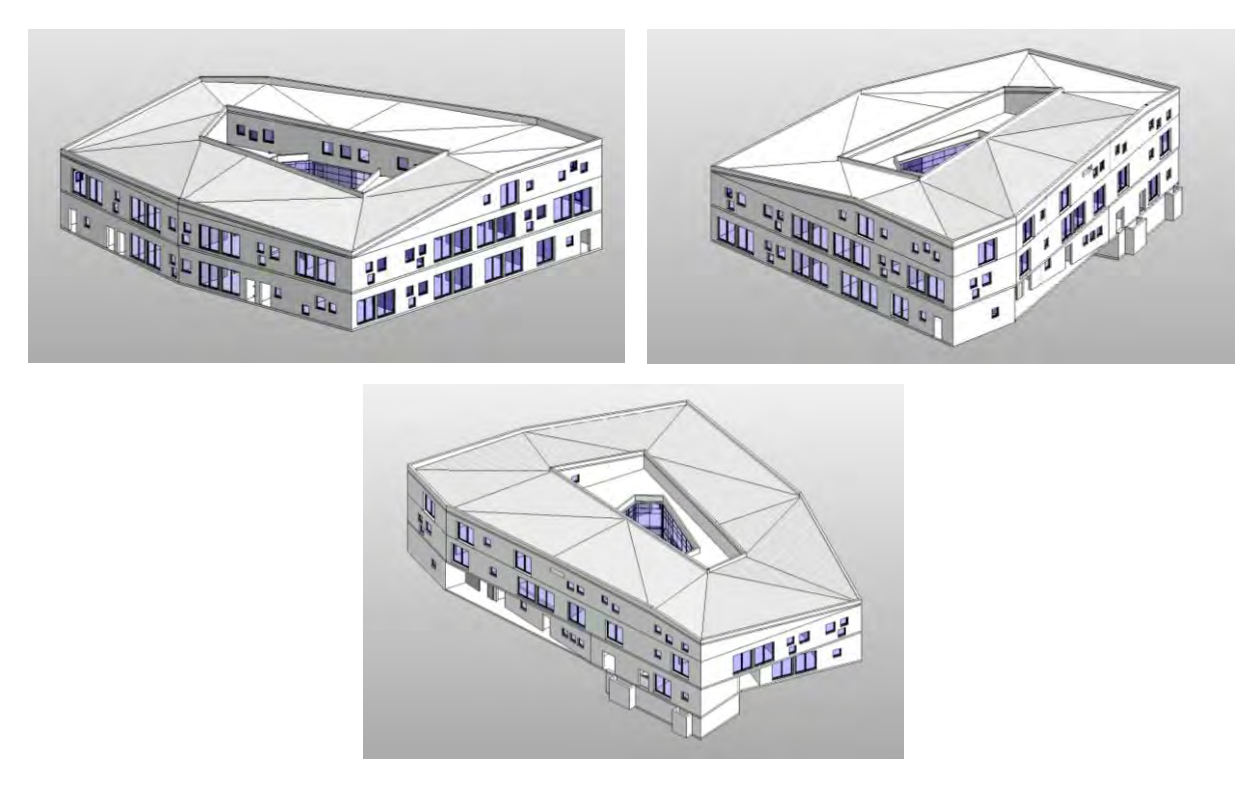

**Abbildung 43 Das fertig modellierte Dach aus verschiedenen Perspektiven**

### <span id="page-48-0"></span>**6 Ergebnisse und Forschungsausblick**

Auf die abgeschlossene Modellierung folgt der in Kapitel 3 beschriebene Soll-Ist-Vergleich. Dazu wird das Modell (as-planned) in ein Programm eingearbeitet und kann dort mit der jeweils aktuellsten Punktwolke des Bauwerks (as-built) verglichen werden, um den Baufortschritt festzustellen.

Dafür wird das in Revit erstellte Modell in das Datenformat .ifc konvertiert, damit es von dem Programm verwendet werden kann. Daraufhin werden Modell sowie die verschiedenen Punktwolken in das Programm eingelesen. Nun gleicht das Programm die beim UAV-Flug ermittelten Punkte mit den geplanten Bauteilkoordinaten des Modells ab. Sind genügend Punkte, die einem Bauteil zugeordnet werden können, in der Punktwolke enthalten, wird das Bauteil vom Programm als "erkannt" ausgegeben. Werden alle Bauteile, die bereits realisiert wurden, vom Programm als "erkannt" markiert, gibt es den aktuellen Bauzustand wieder. Sind darüber hinaus Informationen dazu bekannt, wie weit die Bauarbeiten zum Zeitpunkt der Aufnahmen fortgeschritten sein sollen, lässt sich herausfinden, ob es zu einer Abweichung von der Bauablaufplanung gekommen ist. Werden Bauteile nicht erkannt, die zu diesem Zeitpunkt in der Bauablaufplanung als gebaut registriert sind, ist es möglich, dass die Bauarbeiten in Verzug geraten sind. Sind Bauteile vom Programm als gebaut markiert, die erst zu einem Zeitpunkt in der Zukunft realisiert werden sollen, liegt möglicherweise eine Verfrühung vor (dafür ist es notwendig eine Punktwolke immer mit dem gesamten as-planned Modell zu vergleichen und nicht etwa einem Teilmodell, das den aktuell angestrebten Bauzustand widergibt, da sonst der Fall einer Verfrühung nicht abgebildet werden kann).

Bei diesem Verfahren kann es jedoch an verschiedener Stelle zu Schwierigkeiten kommen. Eine zentrale Problematik stellt die teils eingeschränkte Sicht auf Bauteile dar. Dies ist beispielsweise bei innenliegenden Bauteilen der Fall. Auch kann dies durch auf der Baustelle vorhandene Sekundärobjekte ausgelöst werden, beispielsweise ein Gerüst, das dahinterliegende Wände verdeckt.

Einige dieser Probleme lassen sich durch die Festlegung lösen, dass einmal erkannte Elemente nicht erneut als erkannt registriert werden müssen, da innenliegende Wände beispielsweise nach der Betonage der darüber liegenden Decke aus der Perspektive des UAVs nicht mehr erkannt werden können.

In seltenen Fällen kann es auch dazukommen, dass nicht gebaute Element als erkannt markiert werden, da beispielsweise durch bereits eingebaute Bewehrung genügend Punkte in der Punktwolke vorhanden sind, um eine Markierung durch das Programm auszulösen.

Insgesamt lassen sich so 8 Fälle unterschieden. Hierfür wird unterschieden zwischen dem geplanten Zustand ("as-planned"), zu dem alle die Elemente gehören, die zum betrachteten Zeitpunkt laut Bauablaufplan realisiert sein sollen, dem tatsächlich vorhandenen Bauzustand ("built"), zum alle die Elemente gehören, die zum betrachteten Zeitpunkt vorhanden sind und dem erkannten Zustand ("detected"), der alle Element enthält, die durch das Programm als erkannt registriert wurden.

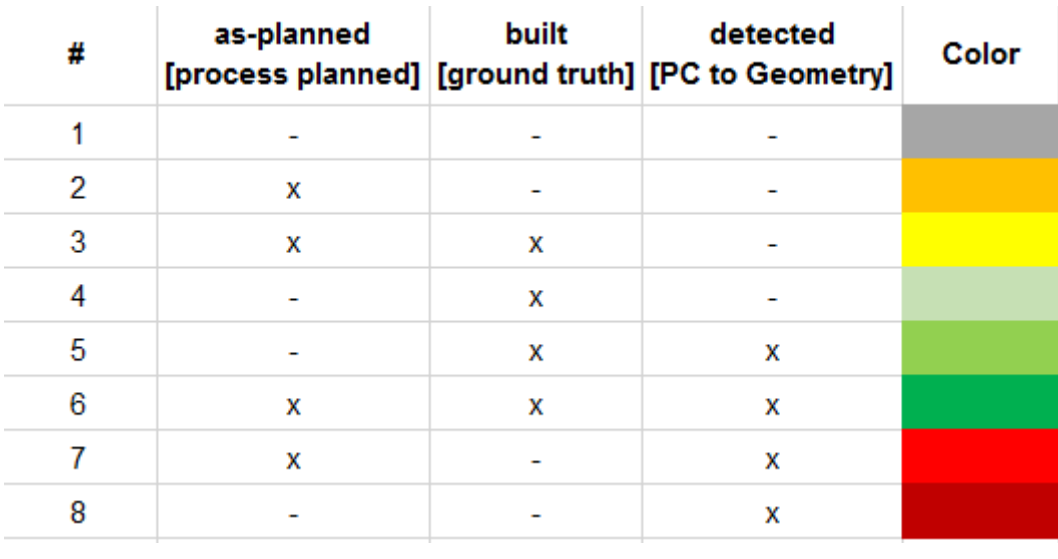

**Abbildung 44 Farbcode markiert Bauteile entsprechend ihrer Bedeutung im System (Alexander Braun, TU München)**

Problematisch für die Weiterentwicklung des Programms zu einer nutzerfertigen Software sind die Fälle, in denen die gebaute Wahrheit und der am Computer erkannter Bauzustand voneinander abweichen (Fall 3, 4, 7, 8). In diesen Fällen

kommt die Auswertung zu einem falschen Ergebnis, indem sie entweder ein gebautes Element nicht erkennt oder ein nicht vorhandenes Bauteil als gebaut registriert. Dies führt zu einer Missinterpretation des Baufortschritts durch den Nutzer. An dieser Stelle müssen die Erkennungslogarithmen entsprechend angepasst und verfeinert werden.

Die Fälle, die für die Baufortschrittsanalyse relevant sind, sind diejenigen, die auf einen Verzögerung bzw. Verfrühung der Bauarbeiten hindeuten. So zeigt Fall 2 durch seine orangene Einfärbung der betreffenden Bauteile einen Verzug an. Das bedeutet, dass Bauteile zu diesem Zeitpunkt als realisiert geplant wurden, aber auf der Baustelle nicht vorhanden sind.

Eine Übereinstimmung mit dem Bauablaufplan zeigt die dunkelgrüne Farbe an. Ein Bauteil mit dieser Färbung ist zum geplanten Zeitpunkt fertiggestellt worden.

Hellgrüne Bauteile weisen auf eine Verfrühung hin. Sie sind zum betrachteten Zeitpunkt fertiggestellt, obwohl es der Bauablaufplan nicht vorsieht. Der Baufortschritt liegt über dem zu erwartenden Bau-Soll.

| <b>L</b> progressTrack Viewer                                    |                                                                                                    |                            |       |      |      |      |                                                                                                    |      |               |                                                                 |          |                      | σ     | $\times$          |
|------------------------------------------------------------------|----------------------------------------------------------------------------------------------------|----------------------------|-------|------|------|------|----------------------------------------------------------------------------------------------------|------|---------------|-----------------------------------------------------------------|----------|----------------------|-------|-------------------|
| Model Point Cloud Processes Dependencies<br>IFC Global D Search: |                                                                                                    |                            |       |      |      |      |                                                                                                    |      |               | as-planned<br>[process planned] [ground truth] [PC to Geometry] |          | detected             | Color | $\odot$<br>legend |
| iD:<br>Tag                                                       | GlobalD                                                                                                    | Name                       |       |      |      |      |                                                                                                    |      |               |                                                                 |          |                      |       |                   |
| $(a) 0 4$ item(s)                                                |                                                                                                    |                            |       |      |      |      |                                                                                                    |      |               |                                                                 |          | s.                   |       |                   |
| 254<br>ù                                                         | 076FgROTDzuEsbE5Bynkc                                                                                                    |                            |       |      |      |      |                                                                                                    |      |               |                                                                 | $\bf x$  |                      |       |                   |
| 255<br>D.                                                        | 076FgROTDzuEsbE5Bynkh                                                                                                    |                            |       |      |      |      |                                                                                                    |      |               |                                                                 | $\times$ |                      |       |                   |
| 257<br>$\mathfrak{D}$                                            | 076Fg/ROTDzuEsbE58yEwi                                                                                                    |                            |       |      |      |      |                                                                                                    |      |               |                                                                 | x        |                      |       |                   |
| $\theta$<br>258                                                  | DT6Fg/ROTDzuExbE5ByEvx                                                                                                    |                            |       |      |      |      |                                                                                                    |      |               |                                                                 | ×        | ×                    |       |                   |
| $(a)$ 1 22 hem(s)                                                |                                                                                                    |                            |       |      |      |      |                                                                                                    |      |               |                                                                 |          | $\ddot{\phantom{a}}$ |       |                   |
| 144<br>9993                                                      | 3108:UPJD32e3rrMmKClp Floor:STB 20.0:437145                                                                                  |                            |       |      |      |      |                                                                                                    |      |               |                                                                 |          |                      |       |                   |
| 155<br>21597                                                     | 1dWidNEVDDIQcC856Lisg Basic WallSTB 25.0-860262                                                                              |                            |       |      |      |      |                                                                                                    |      |               |                                                                 |          |                      |       |                   |
| 156<br>21638                                                     | 1dWkENEYDDIQcCB56Lky Basic Wall:STB 25.0:460324                                                                              |                            |       |      |      |      |                                                                                                    |      |               |                                                                 |          |                      |       |                   |
| 157<br>21681                                                     | 1dWkENEVDDIQcC856Lls. Basic Wall:5TB 25.0460461                                                                              |                            |       |      |      |      |                                                                                                    |      |               |                                                                 |          |                      |       |                   |
| 158<br>21717                                                     | 1dWkENEVDDIQcC856Lls7 Basic WallSTB 25.0-461038                                                                              |                            |       |      |      |      |                                                                                                    |      |               |                                                                 |          |                      |       |                   |
| 21753<br>159                                                     | TeWkENEYDDIQcC856LlsC Basic Wall:STB 25.0461106                                                                              |                            |       |      |      |      |                                                                                                    |      |               |                                                                 |          |                      |       |                   |
| 160<br>21789                                                     | ToWkENEYDDIQcC856Lls1 Basic Wall:STB 25.0461171                                                                              |                            |       |      |      |      |                                                                                                    |      |               |                                                                 |          |                      |       |                   |
| 217<br>45290                                                     | 2oLF1L1CzDrhPJymCpbDr Basic WaltMW 17.5-618198                                                                               |                            |       |      |      |      |                                                                                                    |      |               |                                                                 |          |                      |       |                   |
| 218<br>45326                                                     | 2oLF1L1CzDrhPJywCpbDp; Basic WaltMW 17.5:618320                                                                              |                            |       |      |      |      |                                                                                                    |      |               |                                                                 |          |                      |       |                   |
| 219<br>45339                                                     | 1540W87rdcePxrjKwZom: Assembled Stair:Stair:635766                                                                           |                            |       |      |      |      |                                                                                                    |      |               |                                                                 |          |                      |       |                   |
| 1.<br>$215 -$                                                    | 1HTuEzitH3PhyyVi_l8/Vi                                                                                                    | Basic Wall-STB 30.0:375999 |       |      |      |      |                                                                                                    |      |               |                                                                 |          |                      |       |                   |
| 286<br>$\overline{z}$                                            | 1HTuEz/Hi3PhvyVi_IBKDp Basic WallSTB 30.0:378912                                                                             |                            |       |      |      |      |                                                                                                    |      |               |                                                                 |          |                      |       |                   |
| 348<br>ä                                                         | Onlip_hN\$91GhanGjrCZDO Basic WallMW 17.5-379125                                                                             |                            |       |      |      |      |                                                                                                    |      |               |                                                                 |          |                      |       |                   |
| 438<br>4                                                         | Dn4p_hN\$91GhaaGjrCZ0A Basic Wall:MW 17.5-379515                                                                             |                            |       |      |      |      |                                                                                                    |      |               |                                                                 |          |                      |       |                   |
| 474.<br>5                                                        | 0n4p hN\$91GhaaGyC200 Basic WallMW 17.5-379804                                                                               |                            |       |      |      |      |                                                                                                    |      |               |                                                                 |          |                      |       |                   |
| 575<br>8                                                         | On4p_hN\$91GhaaGjrCZ1d Basic WalkSTB 30.0381895                                                                              |                            |       |      |      |      | Pv.                                                                                                    |      |               |                                                                 |          |                      |       |                   |
| 637                                                              | On4p hN\$91GhaaGirCZ1q Basic Wall:5TB 30.0.352424                                                                            |                            |       |      |      |      |                                                                                                    |      |               |                                                                 |          |                      |       |                   |
| 703<br>а                                                         | On4p_hN\$91GhaaGjrCZ1z Basic Wall:5TB 20.0:382895                                                                            |                            |       |      |      |      | $\mathbf{u}$ is a                                                                                                    |      |               |                                                                 |          |                      |       |                   |
| ø<br>724.                                                        | On4p_hN\$91GhaaGjrCZ17 Basic WaltAussenwand STB 25 WD                                                                        |                            |       |      |      |      |                                                                                                    |      |               |                                                                 |          |                      |       |                   |
|                                                                  |                                                                                                    |                            |       |      |      |      |                                                                                                    |      |               |                                                                 |          |                      |       |                   |
| $1D +$<br>Date                                                   | Photogrammetric Observations Observation Results Element Detection Results Gantt Chart Precedence Relationships Ground Truth |                            |       |      |      |      | Rastersize Model octomapOctree Size octomapProbHit octomapProbMiss octomapClamping ThresMin octomapClamping ThresMax cmpDist cmpTol cmpTolAlpha |      |               |                                                                 |          |                      |       |                   |
| Size Filtering [cm]<br>1 20102014 10.00                          | Bemerkung<br>xx                                                                                                    | 10.00                      | 15.00 | 0.76 | 0.40 | 0.12 | 6.97                                                                                                    | 5.00 | 2.50 45.00    |                                                                 |          |                      |       |                   |
| 6 20102014<br>50.00                                              | io.                                                                                                    | 10.00                      | 15.00 | 0.70 | 0.40 | 0.12 | 0.97                                                                                                    | 5.00 | 2.50 45.00    |                                                                 |          |                      |       |                   |
| 2 20.112014 10.00                                                | ŵ.                                                                                                    | 10.00                      | 15.00 | 0.70 | 0.40 | 0.12 | 0.97                                                                                                    | 5.00 | 2.50<br>45.00 |                                                                 |          |                      |       |                   |
| 3 12.12.2014 10.00                                               | xk.                                                                                                    | 10.00                      | 15.00 | 0.79 | 0.40 | 0.12 | 0.97                                                                                                    | 5.00 | 2.50 45.00    |                                                                 |          |                      |       |                   |
| 4 16.01.2015 10.00                                               | $\bar{m}$                                                                                                    | 10.00                      | 15.00 | 0.70 | 0.40 | 0.42 | 0.97                                                                                                    | 5.00 | 2.50<br>45.00 |                                                                 |          |                      |       |                   |
| 5 26022015 10.00                                                 | io.                                                                                                    | 10.00                      | 15:00 | 0.70 | 0.40 | 0.12 | 0.97                                                                                                    | 5.00 | 2.50 45.00    |                                                                 |          |                      |       |                   |
|                                                                  |                                                                                                    |                            |       |      |      |      |                                                                                                    |      |               |                                                                 |          |                      |       |                   |
|                                                                  |                                                                                                    |                            |       |      |      |      |                                                                                                    |      |               |                                                                 |          |                      |       |                   |
| hfk                                                              |                                                                                                    | Calculation completed.     |       |      |      |      |                                                                                                    |      |               |                                                                 |          |                      |       |                   |

**Abbildung 45 Das fertige BIM-Modell wird in die Methodik der automatisierten Baufortschrittskontrolle implementiert (Alexander Braun, TU München)**

Die Auswertung des HfK-Modells kommt sowohl zu aussagekräftigen Ergebnissen als auch zu Fehlinterpretationen. Das Verfahren stellt zu diesem Punkt einen Forschungsansatz dar. Ob dieser in verkaufsfähige Software umgesetzt wird, lässt sich zu diesem Zeitpunkt nicht sagen. Ernstzunehmend ist dabei der Kritikpunkt, dass

-

das Verfahren sich nur für einen eingeschränkten Teilbereich des Bauens – den Rohbau – anwendbar und profitabel ist.

Interessant ist, dass die Stadt München während der Arbeiten am HfK ein weiteres Bauprojekt mit *UAV*s überwachen lässt. Am Luise-Kesselbach-Tunnel wurde der Bauverlauf mit einem Quadrokopter dokumentiert<sup>20</sup>. Dazu wurden ähnlich dem Verfahren des HfK 30 Bildpunkte entlang des Tunnels festgelegt und mindestens einmal pro Monat aus der Luft fotografiert.

<sup>&</sup>lt;sup>20</sup> Vgl.: http://www.sueddeutsche.de/muenchen/baustelle-stadt-laesst-drohne-ueber-den-luise-kiesselbach-tunnelkreisen-1.2857949 , abgerufen am 31. März 2016

<u>.</u>

### <span id="page-52-0"></span>**Glossar**

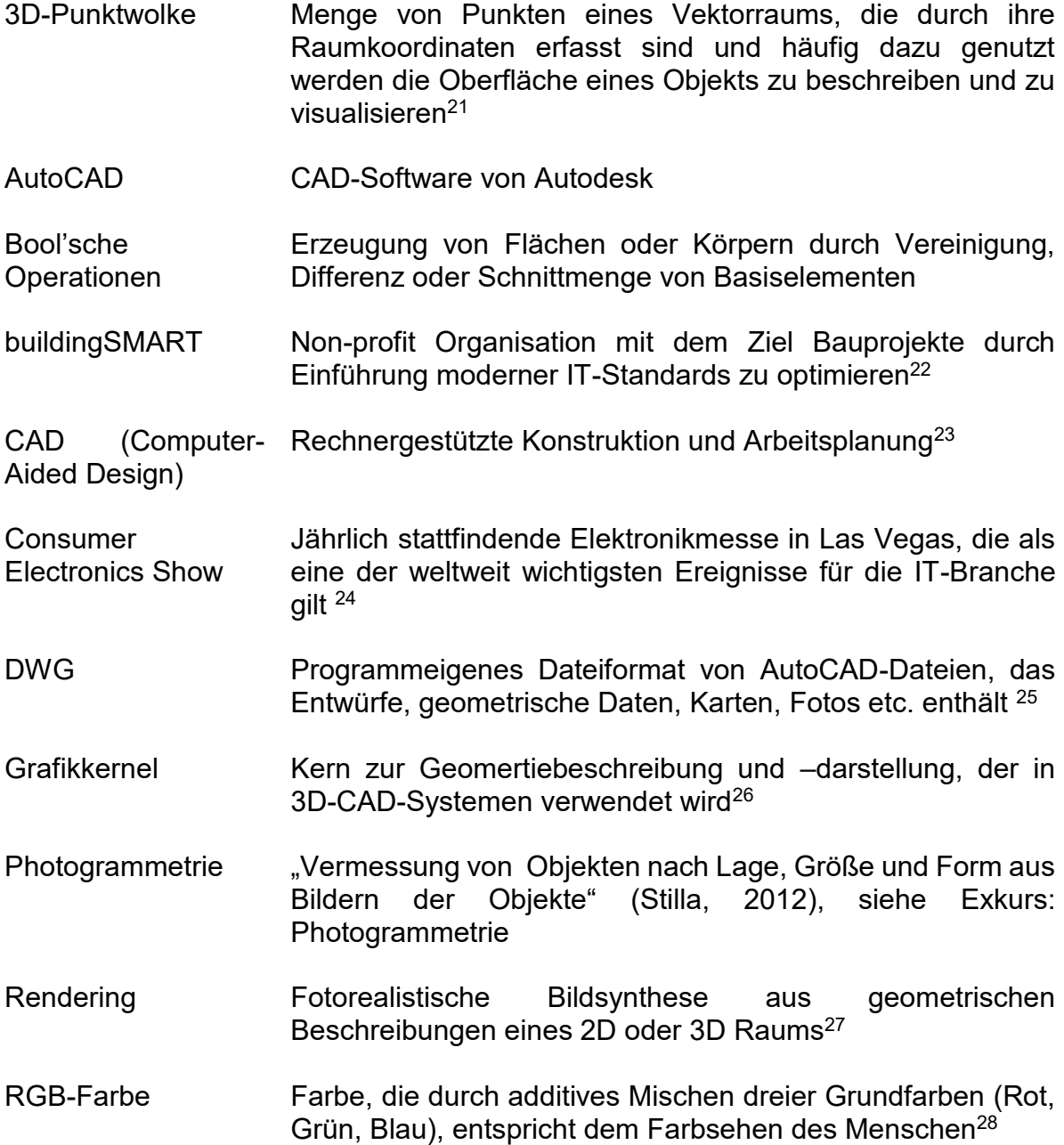

<sup>&</sup>lt;sup>21</sup> Vgl. https://en.wikipedia.org/wiki/Point cloud, abgerufen am 31. März 2016

<sup>&</sup>lt;sup>22</sup> Vgl. http://www.buildingsmart.de/buildingsmart-ev , abegrufen am 31.März 2016

<sup>&</sup>lt;sup>23</sup>Vgl. http://www.duden.de/rechtschreibung/CAD computer aided design, abgerufen am 31.März 2016

<sup>24</sup> Vgl. http://www.heise.de/thema/CES , abgerufen am 31. März 2016

<sup>&</sup>lt;sup>25</sup> Vgl. http://www.autodesk.de/products/dwg, abgerufen am 31. März 2016

<sup>&</sup>lt;sup>26</sup> Vgl. https://de.wikipedia.org/wiki/Modellierkern , abgerufen am 31. März 2016

<sup>&</sup>lt;sup>27</sup> Vgl. https://de.wikipedia.org/wiki/Bildsynthese, abgerufen am 31. März 2016

<sup>28</sup> Vgl. https://de.wikipedia.org/wiki/RGB-Farbraum , abgerufen am 31.März 2016

-

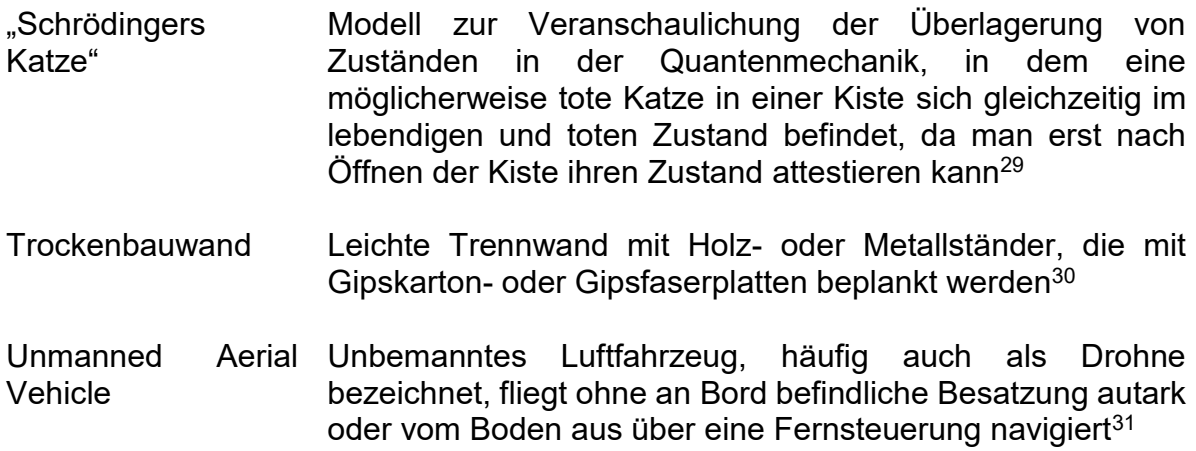

<sup>&</sup>lt;sup>29</sup> Vgl. http://theory.gsi.de/~vanhees/faq/physik/node5 html, abgerufen am 31. März 2016

<sup>30</sup> Vgl. http://www.baulinks.de/webplugin/2009/1433.php4 , abgerufen am 31. März 2016

<sup>31</sup> Vgl. https://de.wikipedia.org/wiki/Unbemanntes\_Luftfahrzeug , abgerufen am 31.März 2016

### <span id="page-54-0"></span>**Anhang B**

### **Compact Disc**

Auf der beigefügten Compact Disc sind folgende Datenenthalten:

- Der schriftliche Teil der Arbeit als Worddokument
- Die Daten des Projektes
- Die gerenderten 3D-Ansichten

### <span id="page-55-0"></span>**Literaturverzeichnis**

- A. Borrmann, M. K. (2015). *Building Information Modeling - Technologische Grundlage und industrielle Praxis.* Wiesbaden: Springer Vieweg.
- A. Braun, S. T. (2015). *A concept for automated construction progress monitoring using BIMbased geometric constraints and photogrammetric point clouds.*
- A. Braun, S. T. (2015). Automated progress monitoring based on photogrammetric point clouds and precedence relationship graphs. In *The 32nd International Symposium on Automation and Robotics in Construction and Mining (ISARC 2015).* Oulu, Finnland.
- Aerophoto. (31. März 2016). *Aeroblog - Professionelle Luftfotografie für die Baubranche*. Von http://www.aerophoto.de/baubranche/ abgerufen
- B. Fuest, T. H. (31. März 2016). *Die Welt - Das sind die spannendsten Drohnen von der CES*. Von http://www.welt.de/wirtschaft/webwelt/article150831049/Das-sind-diespannendsten-Drohnen-von-der-CES.html abgerufen
- *baulinks*. (31. März 2016). Von Interview mit Prof. Dr.-Ing. Klaus Sedlbauer zum Thema Bauforschung: http://www.baulinks.de/webplugin/2010/0537-interview.php4 abgerufen
- Dobrindt, A. (15. 12 2015). Pressemitteilung. *Building Information Modelling (BIM) wird bis 2020 stufenweise eingeführt*. Berlin.
- Duden. (31. März 2016). *duden.de*. Von Bibliographisches Institut GmbH: http://www.duden.de abgerufen
- F. Bosché, Y. T. (2010). *Fusing 4D Modelling and Laser Scanning for Construction Schedule Control.*
- h4a Architekten. (10. 12 2015). *h4a - Projekte - Haus für Kinder*. Von http://www.h4aarchitekten.de/de/projekte/haus-f%C3%BCr-kinder abgerufen
- Hiermer, M. (2012). *Revit Familien-Editor - Content-Erstellung leicht gemacht.* Heidelberg: mitp.
- Jablinski, B. (2005). *Überwachung ausgewählter Bauprozesse.* Köln.
- pgbbi. (2012). *Sachverhaltsdarstellung zu Störung des Projektablaufes und dere Auswirkungen.* Berlin.
- planen-bauen 4.0 GmbH. (2016). Von http://planen-bauen40.de/ abgerufen
- S. Tuttas, A. B. (2014). *Comparision of Photogrammetric Point Clouds with BIM Building Elements for Construction Progress Monitoring.* Zürich, Schweiz.
- Schiementz, K. (31. März 2016). *swr.de über archive.is*. Von Mit Drohnen gegen den Maiszünsler: https://archive.is/20130925102718/http:/www.swr.de/landesschauaktuell/bw/suedbaden/-/id=1552/nid=1552/did=12110882/1rlqsnj/index.html abgerufen
- Schwarze, P. D.-I. (21. August 2007). *konstruktionspraxis*. Von http://www.konstruktionspraxis.vogel.de/erfolgreicher-3d-cad-software-einsatz-in-derentwicklungskette-am-beispiel-der-automobilindustrie-teil-1-konstruktion-software-a-114177/ abgerufen
- Stilla, U. (2012). *Photogrammetrie und Fernerkundung - Vorlesungsskript.* Lehrstuhl für Photogrammertrie und Fernerkundung, TU München.
- *Wikipedia - Unbemanntes Luftfahrzeug*. (31. März 2016). Von Ziviler Einsatz: https://de.wikipedia.org/wiki/Unbemanntes\_Luftfahrzeug#Ziviler\_Einsatz abgerufen
- Zimmermann, U.-P. D.-I. (2013). *Kybernetik der Planungsprozesse - Vorlesungsskript.* TU München.

# **Abbildungsverzeichnis**

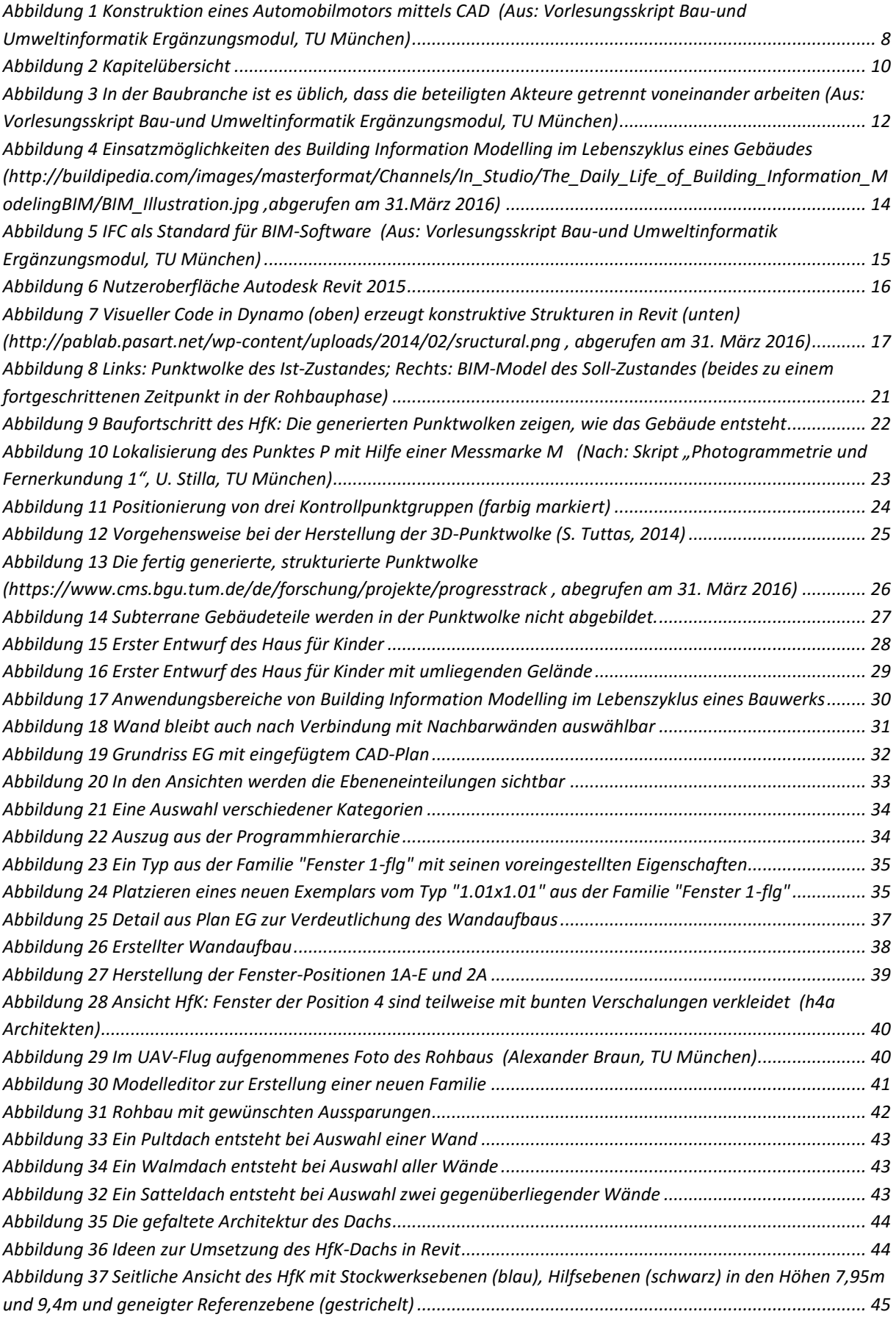

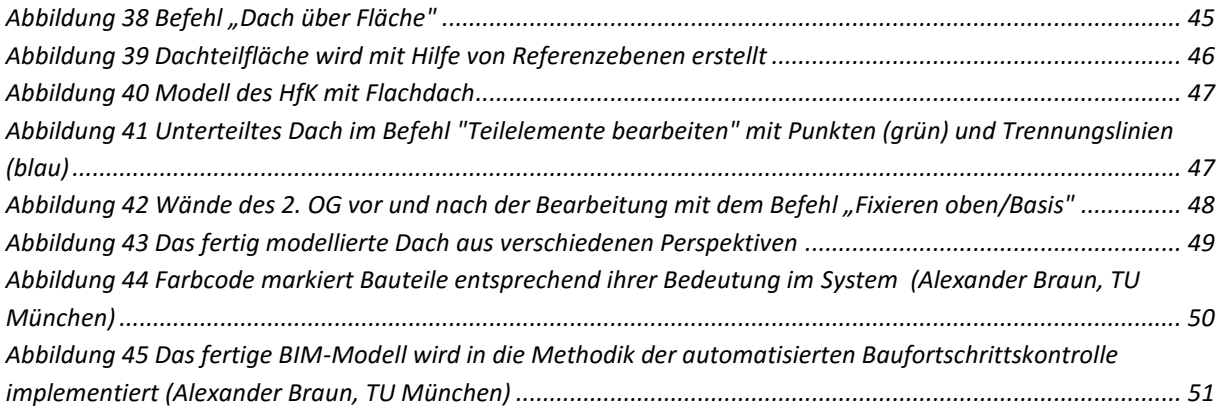

### Eidesstaatliche Erklärung

Hiermit erkläre ich, dass ich die vorliegende Bachelor-Thesis selbstständig angefertigt habe. Es wurden nur die in der Arbeit ausdrücklich benannten Quellen und Hilfsmittel benutzt. Wörtlich oder sinngemäß übernommenes Gedankengut habe ich als solches kenntlich gemacht.

Ich versichere außerdem, dass die vorliegende Arbeit noch nicht einem anderen Prüfungsverfahren zugrunde gelegen hat.

München, 19. Mai 2016

Vorname Nachname

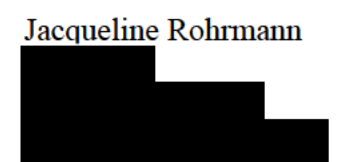